Markdown & vous

# Markdown & vous

*L'écriture académique au format texte avec Markdown et Pandoc* 

*BERNARD POCHET* 

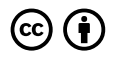

*Markdown & vous Copyright © 2023 by Bernard Pochet is licensed under a [Licence Creative Commons](https://creativecommons.org/licenses/by/4.0/) [Attribution 4.0 International,](https://creativecommons.org/licenses/by/4.0/) except where otherwise noted.* 

Vous êtes libre de reproduire, de modifier, de distribuer et de communiquer cette création au public à la condition de citer le nom de l'auteur original de la manière indiquée par l'auteur de l'œuvre ou le titulaire des droits qui vous confère cette autorisation (mais pas d'une manière qui suggérerait qu'ils vous soutiennent ou approuvent votre utilisation de l'œuvre).

Le texte de la licence peut être consulté à l'adresse : http://creativecommons.org/ licenses/by/4.0/deed.fr

Rien dans cette licence ne diminue ou ne restreint le droit moral de l'auteur.

Cet ouvrage a été rédigé en Markdown et importé dans e-publish.

cc 2023 ULiège Library, ISBN 978-2-87019-317-4, D/2023/0480/3

DOI : 10.25518/978-2-87019-318-1

978-2-87019-318-1 (web), 978-2-87019-319-8 (pdf), 978-2-87019-320-4 (ePub). Dernière mise à jour le 16 octobre 2023.

#### **À propos d'e-publish**

*e-publish* est un projet d'*[ULiège Library](https://lib.uliege.be/)*. C'est un outil de rédaction, de co-écriture, d'édition et de publication qui respecte les standards de la publication structurée les plus récents. Il permet d'écrire la science en train de se faire.

Avec *Pressbooks, e-publish* propose une chaîne d'édition numérique ouverte basée sur une plateforme *WordPress*, des fichiers html et css et le logiciel *Prince*. Les ouvrages *e-publish* sont diffusés en *Open Access* dans les formats html (ce site web), ePub (pour les liseuses électroniques) et pdf (pour la lecture à l'écran et l'impression à la demande).

Ce livre a été crée avec Pressbooks (https://pressbooks.com) et converti par Prince.

# Table des matières

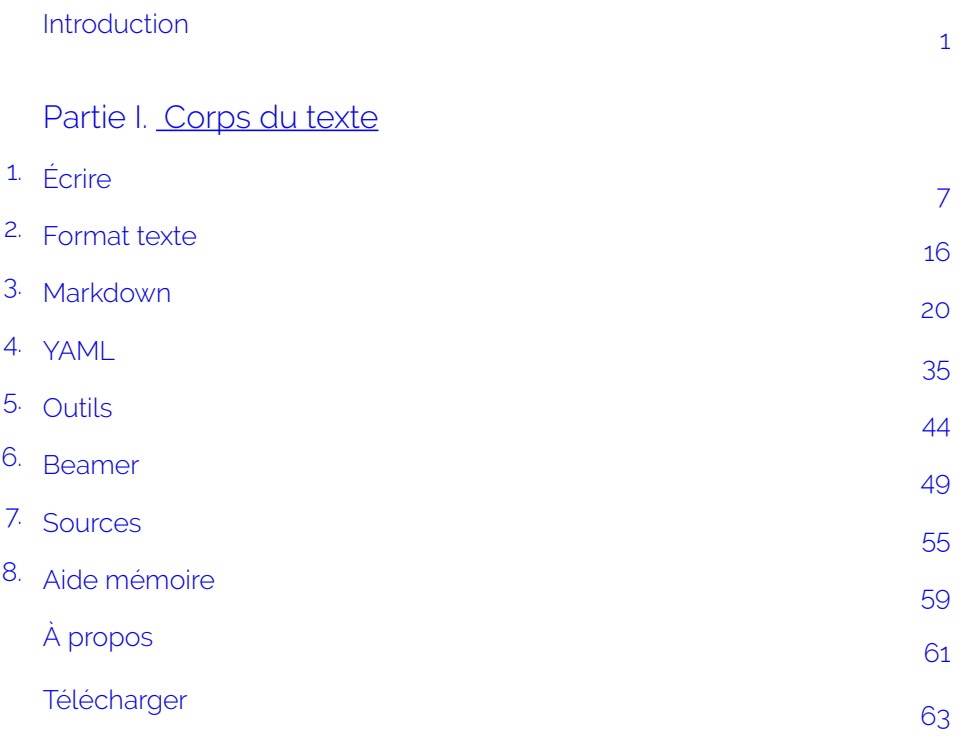

# <span id="page-5-0"></span>Introduction

Ce manuel est consacré à l'écriture académique avec *Markdown* et *Pandoc*. Il propose une réflexion sur nos outils et méthodes d'écriture académique $^1$ .

Grâce à la facilité et à la puissance des formats numériques ouverts (ici *Markdown*), ce manuel à été créé à partir du site Markdown & vous<sup>2</sup>.

Avec le numérique et ce qu'il peut nous offrir mais aussi ce qu'il a tendance à nous imposer, il devient nécessaire de s'arrêter un moment.

Cette réflexion est alimentée par les principes :

- de l'édition numérique ;
- de la science ouverte ;
- de l'écologie numérique et du développement durable ;
- de l'ouverture et du décloisonnement entre pratiques.

# **Édition numérique**

Avec les nouveaux modes de consultation (à l'écran essentiellement), l'édition numérique va au minimum produire des fichiers de type *html* (des pages web), *ePub* (créés pour les liseuses électroniques) et *pdf* (entre autres pour une impression de qualité).

Alors que l'édition traditionnelle se concentre sur la qualité esthétique du document et de la page imprimée, l'édition numérique va plutôt se concentrer sur la qualité des fichiers utilisés pour la publication dans ses différents formats (Fauchié, 2020).

2. Généré avec le logiciel MKDocs, ce site a maintenant été fermé.

<sup>1.</sup> <https://www.arthurperret.fr/cours/2021-09-21-ecriture-academique-format-texte.html>

Ce changement de point focal permet de proposer des processus plus ouverts. Ils sont basés sur les principes du *Single Source Publishing* et utilisent un fichier unique (ou un ensemble de fichiers, comme pour ce manuel) pour produire un même contenu dans différents formats.

La démarche de la publication numérique consiste dès lors à remplacer une pseudo-structuration esthétique (majuscules, tailles, gras, italiques, soulignés ou styles aléatoires des traitements de texte pour signifier la structure d'un texte) par une structuration sémantique stricte permettant aux logiciels utilisés de "comprendre" la structure d'un texte et de la répercuter esthétiquement et fonctionnellement.

Produire un document *pdf* avec un traitement de texte (*Word*) ou avec un logiciel de mise en page (*InDesign*) n'est donc pas de l'édition numérique.

L'utilisation de fichiers au format "texte["](https://e-publish.uliege.be/md/chapter/ch003-xhtml/), balisés avec *Markdown* et transformés avec *Pandoc*, repose sur le principe de l'édition numérique. À partir d'une même source (fichier(s)) cette méthode permet de produire une grande quantité de formats de fichiers différents $^3$ .

# **La science ouverte**

L'UNESCO a publié en 2021 un rapport de synthèse de "Recommandation de l'UNESCO sur une science ouverte 4 » . Pour l'UNESCO,

"la science ouverte s'entend comme un concept inclusif qui englobe différents mouvements et pratiques visant à rendre les connaissances scientifiques multilingues, librement accessibles à tous et réutilisables par tous, à renforcer la collaboration scientifique et le partage des informations au profit de la science et de la société, ainsi qu'à ouvrir les processus de création, d'évaluation et de diffusion des connaissances scientifiques aux

3. <https://pandoc.org/>

<sup>4.</sup> [https://unesdoc.unesco.org/ark:/48223/pf0000379949\\_fre](https://unesdoc.unesco.org/ark:/48223/pf0000379949_fre) 

acteurs de la société au-delà de la communauté scientifique traditionnelle.

Elle inclut toutes les disciplines scientifiques et tous les aspects des pratiques savantes, y compris les sciences fondamentales et appliquées, les sciences naturelles et les sciences sociales et humaines, et repose sur les piliers essentiels suivants : les connaissances scientifiques ouvertes ; les infrastructures de la science ouverte ; la communication scientifique ; la participation ouverte des acteurs de la société et le dialogue ouvert avec les autres systèmes de connaissances".

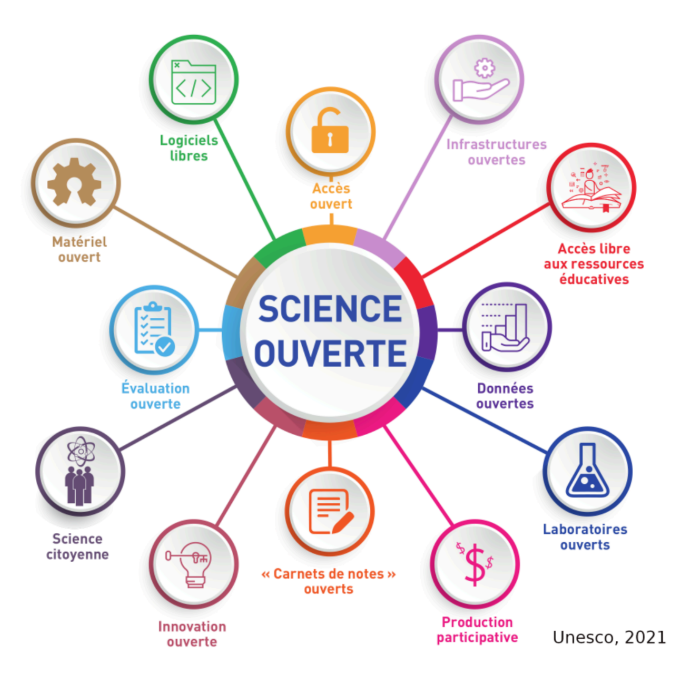

*Les axes de la science ouverte* 

En matière d'écriture académique, ces principes nous incitent à ouvrir l'ensemble de nos textes, dans des formats ouverts indépendamment des outils utilisés.

Avec l'usage de *Markdown*, ce sont également les outils qui sont ouverts, au delà des formats eux-mêmes. Les logiciels libres sont d'ailleurs un des axes de la science ouverte (figure ci-dessus).

# **Écologie numérique et développement durable**

Le développement durable passe par l'utilisation de logiciels ouverts et libres. Il intègre l'utilisateur dans une communauté durable sans attendre le bon vouloir des éditeurs propriétaires des produits et des services. L'utilisation de logiciels libres réduit la menace de l'obsolescence prévisible<sup>5</sup> par défaut de support sur le moyen terme et surtout l'utilisation de technologies, nécessitant toujours plus de puissance, qui raccourcissent la durée de vie du matériel qui reste lui aux mains de l'industrie (European Union, 2021).

Utiliser *Markdown*, c'est aussi revenir aux principes du *low-tech* et de la sobriété numérique (voir article *Humanités Numériques<sup>6</sup> et GreenIT<sup>7</sup>). Le modèle proposé* dans ces pages permet de se passer de logiciels complexes et énergivores. Il permet de revenir à des méthodes qui vont à l'essentiel en faisant les choses dans l'ordre, écrire, illustrer, éditer puis publier, de manière durable et sans perte de temps et d'énergie inutiles.

<sup>5.</sup> <https://interventions-numeriques.fr/blog/2017/03/18/windows-lobsolescence-programmee/>

<sup>6.</sup> <https://doi.org/10.4000/revuehn.2858>

<sup>7.</sup> <https://www.greenit.fr/2021/12/08/numerique-40-du-budget-ges-soutenable-dun-europeen/>

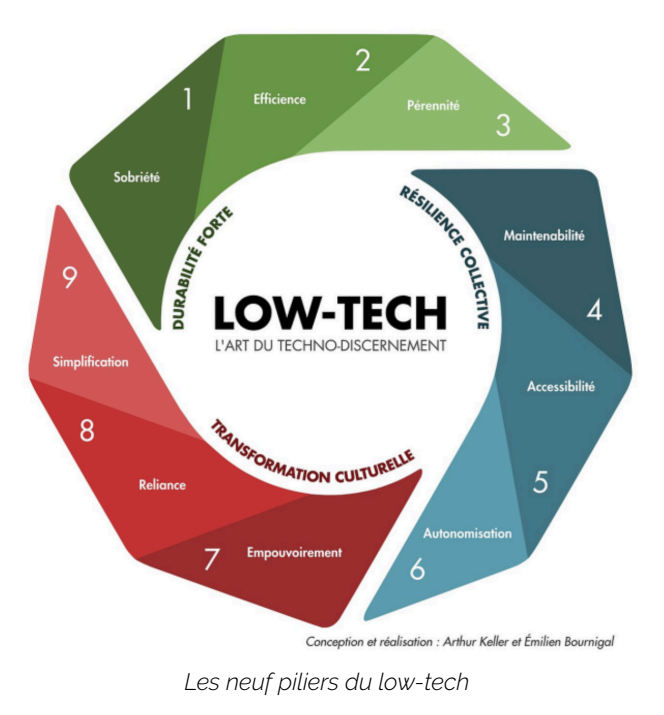

## **Ouverture (et non cloisonnement)**

La chaîne logicielle basée sur *Markdown* et *Pandoc* va répondre à des objectifs de simplification, d'ouverture, de qualité et de durabilité.

En première analyse, on pourrait penser que, pour des questions de formats et de logiciels, ses utilisateurs vont se couper d'un ensemble de réseaux et de pratiques, qu'ils ne vont pas pouvoir échanger avec des collègues qui travaillent de manière plus classique, avec un traitement de texte, qu'ils ne vont pas pouvoir fournir leurs textes dans les formats exigés par les éditeurs.

Il n'en est rien. L'intérêt d'associer *Pandoc* (un logiciel) avec *Markdown* (un format) dans la chaîne logicielle facilite au contraire les échanges entre formats et donc entre acteurs. *Pandoc* peut être installé sur toutes les plateformes (*Windows, Mac* ou *Linux*). Il peut "lire" et aussi "produire" des fichiers de traitement de texte (docx, odt…). Lire à ce propos le billet d'Arthur Perret, *Markdown et traitement de texte : une méthode pour collaborer* 8 .

Des ajustements sont parfois nécessaires mais le format et la méthode ne sont jamais un obstacle aux échanges et à la collaboration.

# **Objectifs**

Ce manuel a en définitive plusieurs objectifs :

- expliquer pourquoi il est possible de changer ses habitudes pour rédiger, structurer ses idées, produire des documents de qualité ;
- expliquer comment utiliser *Markdown* et *Pandoc* pour la création de documents pdf professionnels ;
- montrer ce qui est possible avec *Markdown* et décrire quelques méthodes.

Pour appuyer l'intérêt de l'utilisation de *Markdown*, un chapitre est consacrée à la nécessaire structuration d'un document et à l'impérative séparation du fond et de la forme, à toutes les étapes de la rédaction d'un document, que ce soit un article, un livre (sous différents formats), un rapport, une thèse ou une présentation (un chapitre est aussi consacré à la création de présentations professionnelles).

Ce manuel propose une introduction à ces outils mais il n'en est pas pour autant limité aux seuls débutants. L'idée est de revenir aux fondamentaux et donc de ne pas essayer de reproduire coûte que coûte tout ce qui est possible avec un traitement de texte classique (dont on peut se passer). Si la solution est en définitive trop complexe, le choix de *Markdown* n'a plus beaucoup de sens.

Pour ceux qui veulent néanmoins aller "plus loin", quelques commandes supplémentaires et quelque pistes sont proposées dans le chapitre Sources.

<sup>8.</sup> [https://www.arthurperret.fr/blog/2022-10-25-markdown-traitement-de-texte-methode-pour-col](https://www.arthurperret.fr/blog/2022-10-25-markdown-traitement-de-texte-methode-pour-collaborer.html)[laborer.html](https://www.arthurperret.fr/blog/2022-10-25-markdown-traitement-de-texte-methode-pour-collaborer.html)

# <span id="page-11-0"></span>1. Écrire

Écrire, rédiger, c'est bien évidemment respecter un certain nombre de règles syntaxiques, orthographiques, lexicales mais c'est aussi organiser et structurer ses idées, prendre le temps qu'il faut et l'organiser.

Sauf exceptions, l'écriture est maintenant numérique et suppose des compétences nouvelles (Ruiz, 2020; Fauchié, 2020).

Il est important, à ce stade, de se poser la question du choix des outils.

# **Traitement de texte**

Traditionnellement et à cause du monopole de son éditeur, c'est le logiciel *Word*  qui est majoritairement utilisé pour la rédaction de textes.

Du côté des traitements de texte, il y a pourtant la suite bureautique *LibreOffice*  (attention à ne plus utiliser *OpenOffice* qui n'est plus mis à jour depuis 2015), une alternative libre. Cette suite propose des outils comparables, fonctionnant sur toutes les plateformes (*Windows, Mac* ou *Linux*).

On peut aussi faire le choix du travail en ligne et utiliser, par exemple, *Google docs*, traitement de texte relativement complet. Cet outil permet de travailler à plusieurs sur un même document. Le document est enregistré en ligne et est accessible à partir de n'importe quel ordinateur équipé d'un navigateur Web.

Les traitements de texte sont cependant des programmes complexes avec de multiples fonctions dont certaines sont mal, rarement, voire jamais utilisées.

À l'origine, le traitement de texte avait pour objectif de remplacer la machine à écrire afin de produire des pages imprimées. Les traitements de texte comme *WordStar* ou *WordPerfect* permettaient d'accéder au code et de contrôler la mise en page.

L'orientation *WYSIWYG* (*What You See Is What You Get*, autrement dit, ce que vous voyez à l'écran est ce que vous aurez comme résultat imprimé) est gourmande en ressources informatiques et souvent source de lenteur. L'accès au code a progressivement disparu. Il est dès lors souvent ardu de comprendre et modifier certaines options de mise en page imposées par le logiciel. De plus, les documents qu'ils produisent maintenant sont lourds et ne sont plus adaptés aux consultations les plus courantes, à l'écran (Dehut, 2018).

Il n'est pas possible d'imaginer que la "numérisation" de l'écriture pour rédiger un courrier, écrire un texte ou préparer un diaporama ne transforme pas profondément les pratiques d'écriture (Crouzet, 2016).

# **Logiciels propriétaires**

Le format propriétaire des traitements de texte (comme *Word* ou *Page*) est aussi un problème.

Nous n'avons aucune garantie de pouvoir ouvrir un document sans la licence d'utilisation ou avec une version plus récente (tout particulièrement pour *Word*, même avec le nouveau format *docx* qui donne théoriquement la possibilité d'ouvrir les fichiers xml qui constituent le document).

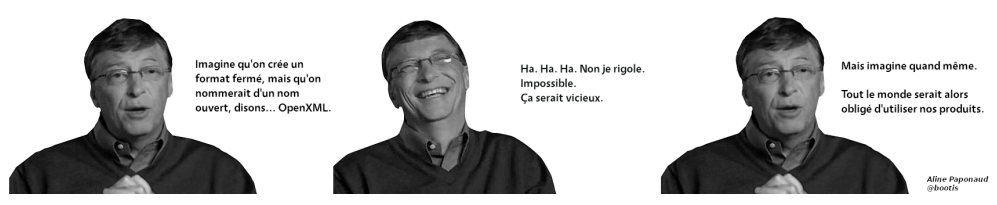

*Vraie fausse conversation proposée par une internaute mécontente* 

À propos de ces logiciels, lire le billet : *L'histoire du logiciel, entre collaboration et*  confiscation des libertés<sup>1</sup>.

## **Inadéquation avec le numérique**

L'écriture numérique doit être structurée, elle doit à la fois organiser la pensée et permettre d'exprimer cette organisation. Elle doit aussi respecter les standards ouverts pour la diffusion et le partage de cette écriture.

Le principe de base est de séparer l'écriture et la mise en forme pour ensuite exporter son texte dans n'importe quel format, pouvoir l'éditer avec n'importe quel outil et sur n'importe quelle plateforme (*Windows, OSX, Linux…*), avec une garantie de pérennité.

Avec les nouveaux modes de consultation (à l'écran), le travail doit reposer sur les principes de l'édition numérique (voir plus haut) pour produire des documents numériques. Le balisage graphique (pseudo-structuration esthétique) produit par un traitement de texte ne convient pas pour la production de textes numériques structurés. Ces formats nécessitent une structure (sémantique) stricte pour un résultat de qualité.

Ces documents numériques doivent aussi contenir la description du document. On parle de métadonnées. La structure de ces métadonnées fait l'objet de normes et permet le partage d'informations entre les outils et l'alimentation automatique des bases de données.

<sup>1.</sup> <https://ploum.net/lhistoire-du-logiciel-entre-collaboration-et-confiscation-des-libertes/>

### **Les fichiers**

Pour continuer à convaincre les lectrices et les lecteurs de ce manuel, si c'est encore nécessaire, il faut se pencher sur les formats d'enregistrement des différents logiciels.

Les traitements de texte ou les éditeurs spécialisés, posent de nombreux problèmes à la fois de lisibilité mais aussi de durabilité.

Le petit texte ci-dessous est un exemple créé avec *LibreOffice* (avec deux niveaux de titres, de l'italique, du gras et une liste simple). Les différentes "versions" présentées parlent d'elles-mêmes.

### **Exemple "fini" (au format pdf)**

#### Titre niveau 1

#### Titre niveau 2

Lorem ipsum dolor sit amet, consectetur adipiscing elit. Morbi est urna, sodales vitae maximus et, feugiat yel insum.

Proin ut pulvinar turpis. Aliquam nec purus arcu. Cras accumsan imperdiet finibus.

#### Etiam at velit bibendum, suscipit quam in, porttitor ligula.

Aliquam nunc nunc, commodo sed sapien non, ornare volut pat ex. Mauris sed dui et augue tincidunt tempor ac pulvinar massa. Cras vulputate elit a molestie tincidunt. Sed vitae fringilla elit, sed facilisis ipsum. Duis semper sapien quam, a interdum purus posuere eget. Quisque hendrerit, massa sit amet interdum porttitor, elit lacus tempor sapien, ut sagittis sapien eros nec sem. Curabitur convallis interdum turpis.

#### Titre niveau 2

Aliquam quis auctor nisi. In consequat mattis erat, ut luctus felis. Sed convallis turpis lorem, in placerat eros mattis at. Vestibulum varius commodo turpis in placerat. Cras id odio lectus. Donec facilisis magna ac lacus placerat, eu posuere neque aliquet. In ut auctor tortor, sit amet placerat magna. Liste :

- Pellentesque cursus urna id risus faucibus volutpat;
- Sed quis tellus turpis. Nullam tempor, nibh id venenatis bibendum, ante ipsum ultrices nunc, ac lobortis libero leo consectetur libero;
- $-$  Curabitur ut dictum ipsum.

### **RTF**

Dans le format *rtf* (*Rich Text Format*, le format d'échange entre logiciels de traitement de texte) exporté depuis le traitement le texte (ici *LibreOffice*), ouvert avec un simple éditeur, voici ce que contient le fichier.

NB : pour éviter de présenter une page trop longue, il n'y a ici que quelques extraits du fichier (qui fait 75 lignes).

{\rtf1\ansi\deff4\adeflang1025

{\fonttbl{\f0\froman\fprq2\fcharset0 Times New Roman;}{\f1\froman\fprq2\ fcharset2 Symbol;}{\f2\fswiss\fprq2\fcharset0 Arial;}{\f3\froman\fprq2\fcharset0 Liberation Serif{\\*\falt Times New Roman};}{\f4\froman\fprq2\fcharset0 Times New Roman;}{\f5\fswiss\fprq2\fcharset0 Arial;}{\f6\fnil\fprq0\fcharset0 StarSymbol{\\*\falt Arial Unicode MS};}{\f7\fmodern\fprq1\fcharset0 Courier New;}{\f8\fnil\fprq2\fcharset0 Lucida Sans Unicode;}{\f9\fnil\fprq0\ fcharset0 Tahoma;}{\f10\fnil\fprq2\fcharset0 Tahoma;}} {\colortbl;\red0\green0\blue0;\red0\green0\blue255;\red0\green255\ blue255;\red0\green255\blue0;\red255\green0\blue255;\red255\green0\ blue0;\red255

Aliquam quis auctor nisi. In consequat mattis erat, ut luctus felis. Sed convallis turpis lorem, in placerat eros mattis at. Vestibulum varius commodo turpis in placerat. Cras id odio lectus. Donec facilisis magna ac lacus placerat, eu posuere neque aliquet. In ut auctor tortor, sit amet placerat magna. Liste\~:} \par \pard\plain \s33\loch\sb86\sa86{\listtext\pard\plain \rtlch\af6\afs18 \ltrch\hich\af6\loch\f6\fs18\dbch\af6 \u8226\'95\tab}\ilvl0\ls2 \li720\ri0\ lin720\rin0\fi-360\ql\sb0\sa0\ltrpar{\loch

Pellentesque cursus urna id risus faucibus volutpat\~;}

\par \pard\plain \s33\loch\sb86\sa86{\listtext\pard\plain \rtlch\af6\afs18 \ltrch\hich\af6\loch\f6\fs18\dbch\af6 \u8226\'95\tab}\ilvl0\ls2 \li720\ri0\ lin720\rin0\fi-360\ql\sb0\sa0\ltrpar{\loch

Sed quis tellus turpis. Nullam tempor, nibh id venenatis bibendum, ante ipsum ultrices nunc, ac lobortis libero leo consectetur libero\~;}

\par \pard\plain \s33\loch\sb86\sa86{\listtext\pard\plain \rtlch\af6\afs18 \ltrch\hich\af6\loch\f6\fs18\dbch\af6 \u8226\'95\tab}\ilvl0\ls2 \li720\ri0\

…….

lin720\rin0\fi-360\ql\sb0\sa0\ltrpar{\loch Curabitur ut dictum ipsum.} \par }

## **HTML**

Avec le format HTML, on a un format "texte" (balisé). En important le fichier dans un simple éditeur, on voit que le contenu est plus lisible mais il n'y a pas de traitement sémantique de la structure. Le titre de niveau 1 est mis en évidence par des codes de mise en page (span style="font-size: x-large;" et b).

Cette structuration est seulement visuelle et aucune "machine" ne sera capable d'identifier ces titres comme des titres.

Dans un traitement de texte il est bien évidemment possible d'utiliser des styles liés aux titres et à leur niveau mais, non seulement peu d'auteurs utilisent cette possibilité, mais ces styles sont propres aux logiciels utilisés.

```
<html> 
<head> 
<meta charset='UTF-8′><meta name='viewport' content='width=device-width 
initial-scale=1′> 
<title>lorem</title>
</head> 
<body> 
<h1 id='titre-niveau-1′>Titre niveau 1</h1> 
<h2 id='titre-niveau-2-1′>Titre niveau 2</h2> 
<p>Lorem ipsum dolor sit amet, consectetur adipiscing elit. Morbi est urna, 
sodales vitae maximus et, feugiat vel ipsum.</p>
```
<p><i>Proin ut pulvinar turpis. Aliquam nec purus arcu. Cras accumsan imperdiet finibus.</i></p>

<p><strong>Etiam at velit bibendum, suscipit quam in, porttitor ligula. </strong></p>

<p>Aliquam nunc nunc, commodo sed sapien non, ornare volutpat ex. Mauris sed dui et augue tincidunt tempor ac pulvinar massa. Cras vulputate elit a molestie tincidunt. Sed vitae fringilla elit, sed facilisis ipsum. Duis semper sapien quam, a interdum purus posuere eget. Quisque hendrerit, massa sit amet interdum porttitor, elit lacus tempor sapien, ut sagittis sapien eros nec sem. Curabitur convallis interdum turpis.</p>

<h2 id='titre-niveau-2-2′>Titre niveau 2</h2>

<p>Aliquam quis auctor nisi. In consequat mattis erat, ut luctus felis. Sed convallis turpis lorem, in placerat eros mattis at. Vestibulum varius commodo turpis in placerat. Cras id odio lectus. Donec facilisis magna ac lacus placerat, eu posuere neque aliquet. In ut auctor tortor, sit amet placerat magna. Liste :</p>

 $\langle 11 \rangle$ 

<li>Pellentesque cursus urna id risus faucibus volutpat ;</li> <li>Sed quis tellus turpis. Nullam tempor, nibh id venenatis bibendum, ante ipsum ultrices nunc, ac lobortis libero leo consectetur libero ;</li> <li>Curabitur ut dictum ipsum.</li>

 $\langle$ / $|$ 

</body>

</html>

### *Markdown*

Avec un fichier "texte" balisé avec *Markdown*, les différents éléments du texte sont identifiables et une "machine" sera capable d'identifier les titres, les éléments de mise en forme ou les listes.

Non seulement ce texte est lisible par une machine mais il est aussi lisible et compréhensible par tout le monde. Le code (standardisé) est léger et facile à partager.

# Titre niveau 1

## Titre niveau 2

Lorem ipsum dolor sit amet, consectetur adipiscing elit. Morbi est urna, sodales vitae maximus et, feugiat vel ipsum.

\*Proin ut pulvinar turpis. Aliquam nec purus arcu. Cras accumsan imperdiet fini $h$ us $*$ 

\*\*Etiam at velit bibendum, suscipit quam in, porttitor ligula. \*\*

Aliquam nunc nunc, commodo sed sapien non, ornare volutpat ex. Mauris sed dui et augue tincidunt tempor ac pulvinar massa. Cras vulputate elit a molestie tincidunt. Sed vitae fringilla elit, sed facilisis ipsum. Duis semper sapien quam, a interdum purus posuere eget. Quisque hendrerit, massa sit amet interdum porttitor, elit lacus tempor sapien, ut sagittis sapien eros nec sem. Curabitur convallis interdum turpis.

## Titre niveau 2

Aliquam quis auctor nisi. In consequat mattis erat, ut luctus felis. Sed convallis turpis lorem, in placerat eros mattis at. Vestibulum varius commodo turpis in placerat. Cras id odio lectus. Donec facilisis magna ac lacus placerat, eu posuere neque aliquet. In ut auctor tortor, sit amet placerat magna.

Liste :

– Pellentesque cursus urna id risus faucibus volutpat ;

– Sed quis tellus turpis. Nullam tempor, nibh id venenatis bibendum, ante ipsum ultrices nunc, ac lobortis libero leo consectetur libero ;

– Curabitur ut dictum ipsum.

# **Taille des fichiers**

La taille des fichiers est aussi un aspect intéressant à observer. Pour le court extrait présenté ci-dessus, voici ce que cela donne :

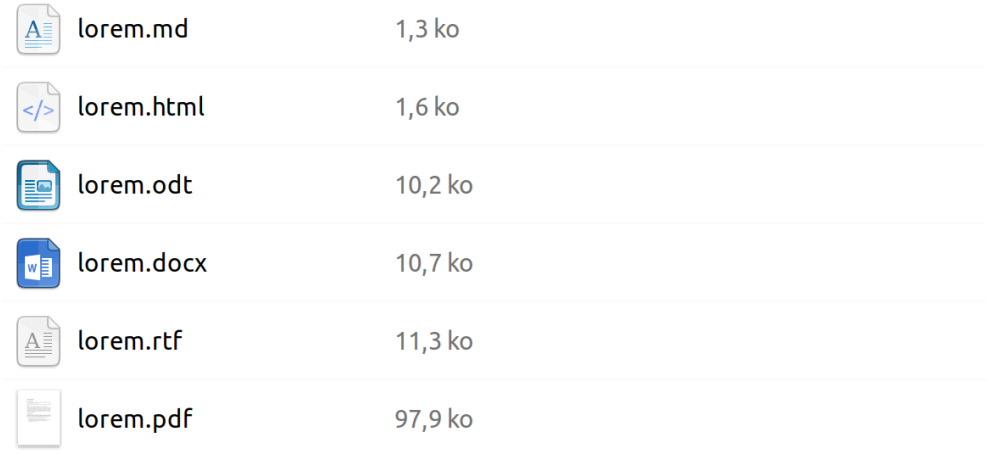

Les fichiers *Markdown* et html sont des fichiers au format texte avec balisage simple. Ils sont les plus légers.

Les fichiers bureautiques (.odt, .docx et .rtf) sont eux presque dix fois plus "lourds".

Le document final au format pdf est particulièrement volumineux.

Dans le cas de documents plus long, indépendamment de leur complexité, cette différence est loin d'être négligeable en terme de stockage et de transmission.

# <span id="page-20-0"></span>2. Format texte

Lorsque l'on parle de format texte, on parle traditionnellement de fichiers avec l'extension .txt (voir le site Plain Text Project $^1$  à propos de ce format). Ils contiennent une suite de caractères alphanumériques et de signes de ponctuation et sont lisibles avec un simple éditeur.

# **Balisage**

### **Aucun balisage**

Le format sans balisage est essentiellement utilisé pour prendre des notes.

### **Balisage léger**

Un fichier texte peut contenir un balisage léger qui ne perturbe que peu la lecture. Ci-dessous, les trois principaux langages de balisage léger. La troisième colonne montre l'exemple du balisage utilisé pour mettre du *texte en italique*.

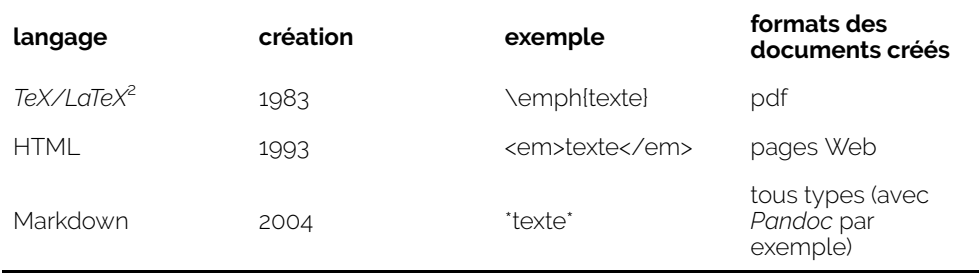

1. <https://plaintextproject.online/index.html>. Ce site n'est plus mis à jour mais reste accessible.

2. *TeX* est axé sur la mise en forme, il est à la fois programme et format, tandis que *LaTeX* est axé sur le contenu. Dans la suite, *LaTeX* désignera l'ensemble.

Le format texte, avec balisage léger, en plus d'être facilement lisible, permet :

- de séparer l'écriture et la mise en forme ;
- d'exporter son texte dans n'importe quel format (avec *Pandoc* par exemple) ;
- de faciliter le partage ;
- de l'éditer avec n'importe quel outil et sur n'importe quelle plateforme (*Windows*, *Mac*, *Linux*…) ;
- d'avoir une garantie de pérennité ;
- de travailler hors ligne.

Avec le format texte on peut aussi envisager une orientation *WYSIWYM* (*What You*  See Is What You Mind<sup>3</sup>).

### **Balisage plus lourd**

Pour mémoire, le langage de balisage XML, créé en 1999, structure les fichiers *rss, xsl, docbook, tei, json, jats, bits…* dont certains sont utilisés quotidiennement.

Bien que lisibles avec un simple éditeur, le balisage des fichiers XML est plus complexe, avec une syntaxe très stricte.

Notez que le code source des logiciels (s'ils sont libres, *Open Source*, ils sont accessibles) repose aussi sur du format texte. Il contient une série d'instructions, de commentaires, de variables, qui sont lisibles avec un éditeur et compréhensibles par un logiciel qui va interpréter son contenu pour le transformer en programme.

<sup>3.</sup> [https://economicsfromthetopdown.com/2020/12/10/why-and-how-i-write-scientific-documents](https://economicsfromthetopdown.com/2020/12/10/why-and-how-i-write-scientific-documents-in-plain-text/)[in-plain-text/](https://economicsfromthetopdown.com/2020/12/10/why-and-how-i-write-scientific-documents-in-plain-text/)

# *LaTeX***, séparer fond et forme**

*LaTeX*, le langage de balisage léger le plus ancien, résout le problème du codage et de la structure. Plusieurs logiciels libres permettent d'éditer des fichiers *LaTeX*  (le plus connu et le plus simple d'utilisation est *TexEdit*). Il sépare le fond et la forme et vous donne le contrôle total sur votre texte.

C'est le logiciel qui se charge de la mise en page finale en fonction de vos instructions (Pierre, 2017). Il est cependant difficile à maîtriser. Il est surtout adopté par certaines professions (ingénieurs, mathématiques ou informatique) mais pas uniquement, voir par exemple le guides de Maïeul Rouquette pour les Sciences humaines<sup>4</sup>.

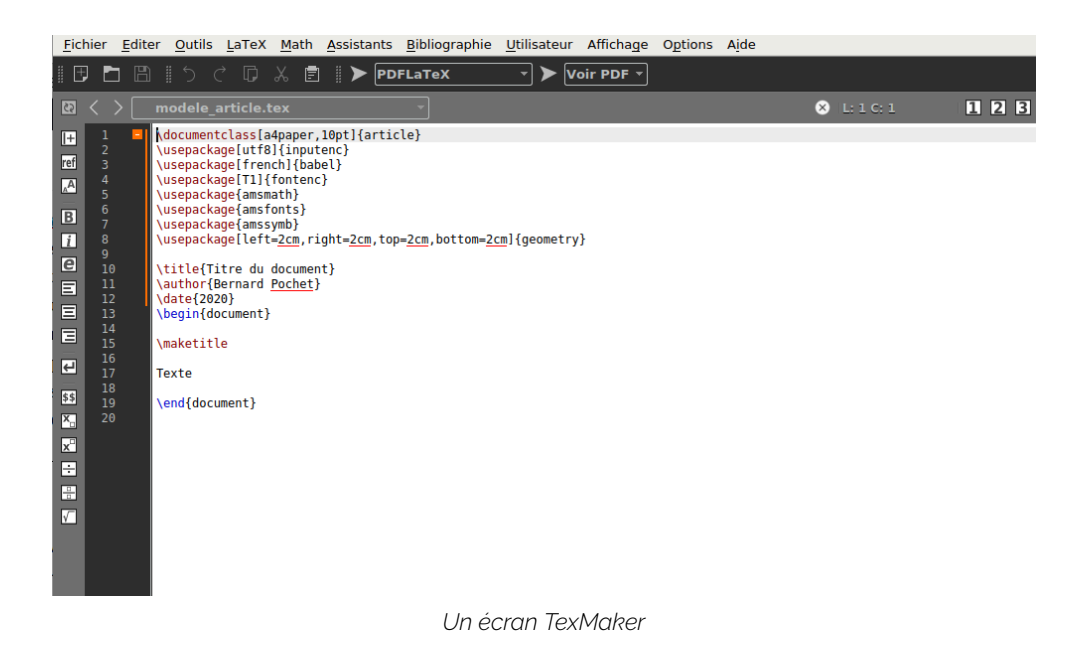

# **Écriture distraction free**

Pour se concentrer sur la rédaction, il faut nécessairement faire référence au point de départ, à l'écriture avec une feuille papier et un crayon, sans distraction. *LaTeX*, avec son codage particulier, n'est pas un modèle d'écriture sans distraction.

Une solution moins complexe est assurément l'utilisation du format *Markdown*  (qui fait l'objet de ce manuel et qui a par ailleurs été utilisé pour le créer). C'est un langage de balisage particulièrement léger, simple à lire, à écrire et à mémoriser.

L'utilisation de *Markdown* avec n'importe quel logiciel d'édition (spécialisé ou non) permet aux auteurs de se concentrer sur la rédaction sans se préoccuper de la mise en page finale du document (Dehut, 2018).

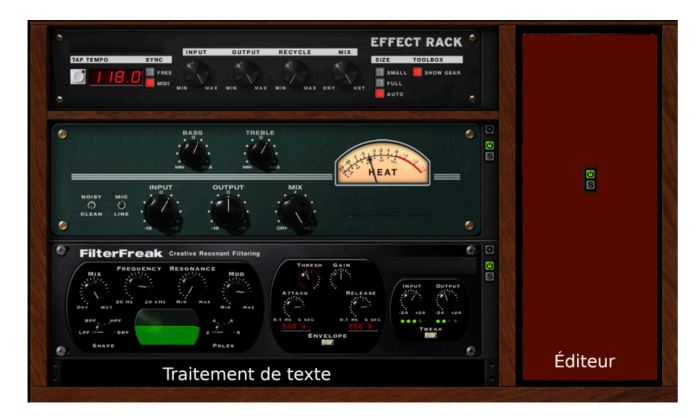

*Le choix du bon outil ?* 

Avec ses évolutions, en utilisant les extensions *Pandoc* (Bonjour, 2014), *Markdown*  n'a plus grand chose à envier à *LaTeX* que *Pandoc* va utiliser pour transformer les fichiers *Markdown* en documents pdf.

# <span id="page-24-0"></span>3. Markdown

# **Historique**

*Markdown* est donc un langage de balisage léger. Il été co-créé par Aaron Swartz et John Gruber en 2004 $^{\rm 1}$ afin de générer facilement du code HTML pour le web. *Markdown* est prévu pour être facile à lire et facile à écrire (Mpondo-Dicka, 2020). Comme les commandes *Markdown* sont assez simples, on peut les maîtriser en dix minutes (Ball, 2018).

Depuis sa création, il a été étendu pour être utilisé pour produire d'autres types de documents dont le *pdf* qui n'est pas vraiment un format ouvert mais qui est le plus utilisé actuellement. L'utilisation de *Pandoc<sup>2</sup>* qui fait appel à *LaTeX<sup>3</sup> permet* maintenant de produire des documents avec une qualité identique à celle des documents produits directement avec *LaTeX* (Pierre, 2017).

Utiliser *Markdown* ne doit pas être considéré comme une complication supplémentaire mais fait au contraire partie d'un mouvement *Low-Tech*. Ce manuel (sous la forme d'un site Web mais également exporté au format *pdf* et *epub*) a été rédigé avec un simple éditeur de texte (*Gedit<sup>4</sup>*). Il permet de se concentrer sur la rédaction du texte sans se préoccuper de sa forme finale (Dehut, 2018). Il rassemble les fonctions de base présentes dans tous les bons manuels (Mailund, 2019) ou des fonctions plus "pratiques" glanées au fil de lectures.

*Markdown* fait partie de ces solutions *Single Source publishing* évoquées en introduction, c'est à dire qu'avec un (ou plusieurs) même(s) fichier(s) source(s) ont peut produire des documents dans différents formats (essentiellement *HTML*, *ePub* et *pdf*).

<sup>1.</sup> <http://www.aaronsw.com/weblog/001189>

<sup>2.</sup> [https://github.com/jgm/pandoc/wiki/Pandoc-User's-Manual-in-French](https://github.com/jgm/pandoc/wiki/Pandoc-User) 

<sup>3.</sup> <https://fr.wikibooks.org/wiki/LaTeX>

<sup>4.</sup> <https://fr.wikipedia.org/wiki/Gedit>

Toutes les fonctions présentées dans ce chapitre illustrent l'utilisation de la variante "*Pandoc*" de *Markdown* (il existe d'autres déclinaisons de *Markdown* 5 comme *MultiMarkdown* et *GitHub Flavored Markdown* qui ne sont pas décrites ici) pour la création de documents *pdf*.

# **Principe**

Avec *Markdown*, il y a de nombreuses fonctions proposées par les traitements de texte impossibles à reproduire. Le fait qu'elles existent n'en fait d'ailleurs pas des fonctions indispensables. L'objectif est bien de proposer une méthode simple, ouverte et durable pour rédiger et produire de beaux documents numériques (Audet et al., 2018).

Le principe de base est de séparer le fond de la forme. Le fond, c'est le texte, une suite de caractères, qui se lit en dehors de toute mise en forme. La forme, c'est la traduction graphique, enrichie, du texte. Elle peut être différente d'un support à l'autre.

Pratiquement, il faut créer un fichier texte avec n'importe quel éditeur (voir les outils) et l'enregistrer avec l'extension ".md". Vous trouverez le lien pour télécharger un modèle de document dans le chapitre "Télécharger".

Autour du fond et du texte, nous avons cinq éléments à prendre en compte :

- 1. la structure du document (parties, chapitres, titres et paragraphes) ;
- 2. la mise en forme du texte ;
- 3. les compléments du texte (notes, liens, figures, tableaux et citations) ;
- 4. les éléments de mise en forme du document ;
- 5. la description du document (les métadonnées).

Les éléments de mise en forme du document (langue du document, taille du papier, taille des caractères, présence ou non d'une table des matières…) et la des-

<sup>5.</sup> <https://www.iana.org/assignments/markdown-variants/markdown-variants.xhtml>

cription du document, ses métadonnées, sont intégrées dans l'entête du document dans une partie appelée *YAML*.

## **La structure du document**

### **Les titres**

Pour être correctement structuré, un texte doit être divisé en parties, chapitres, sous-chapitres, etc. Le niveau des titres va déterminer cette structure. Avec *Mardown*, ces niveaux sont simplement indiqués avec les balises "#" dont le nombre détermine la profondeur du titre :

# Titre de niveau 1 ## Titre de niveau 2 ### Titre de niveau 3 #### Titre de niveau 4 ##### Titre de niveau 5 ###### Titre de niveau 6

Pour un document de type *article*, le niveau 1 représente les chapitres. Pour un document de type *book* ou *reports*, le niveau 1 représente les parties et chaque titre de partie est précédé par un saut de page.

Les titres peuvent être numérotés automatiquement via une instruction présente dans l'entête *YAML* : *numbersections: true*. Pour empêcher la numérotation d'un titre en particulier, il faut ajouter "**{-}**" à la suite du titre, sur la même ligne.

### **Les paragraphes**

Dans le texte, la séparation en paragraphes est réalisée par un double saut de ligne.

Il est cependant possible, en ajoutant "**\"** à la fin de la ligne, de provoquer un saut de ligne sans créer un nouveau paragraphe.

### **Les listes**

*Markdown* permet de créer des listes simples et des listes numérotées.

Pour les listes simples, il faut utiliser le tiret (ou le **+**) suivi d'une espace.

**Ceci :** 

- item 1
- item 2
- + item 3

#### **Donnera :**

- item 1
- item 2
- item 2

Notez au passage que les bullets sont ici remplacés par des tirets longs (quadratins)<sup>6</sup>.

6. Spécifique pour les documents déclarés en français (voir le chapitre YAML).

Pour les listes numérotées, il faut mettre un chiffre (peu importe le chiffre mais le premier indique le début de la numérotation), suivi d'un point et d'une espace.

#### **Ceci :**

1. item 1 1. item 2 1. item 3

#### **Donnera :**

- 1. item 1
- 2. item 2
- 3. item 3

Les listes doivent être précédées d'un saut de ligne. Il est possible de combiner les deux types de listes.

Peut-être moins utile, il est aussi possible de créer des cases à cocher.

#### **Ceci :**

- [x] item 1, coché
- [ ] item 2, non-coché
- [x] item 2.1, coché
- [ ] item 2.2, non-coché
- [ ] item 3, non-coché
- [X] item 4, coché

#### **Donnera :**

- $\boxtimes$  item 1, coché  $\Box$  item 2, non-coché  $\boxtimes$  item 2.1, coché  $\Box$  item 2.2, non-coché  $\Box$  item 3, non-coché
- $\boxtimes$  item 4, coché

### **La mise en forme du texte**

### **Les styles**

Les fonctions de base sont l'*italique* et le **gras**. Il est aussi possible de barrer un texte.

#### **Ce passage :**

\*Ceci est un texte italique\*, \*\*Ceci est un texte gras\*\* et ~~Ceci est un texte barré~~

#### **Donnera :**

*Ceci est un texte italique*, **Ceci est un texte gras** et Ceci est un texte barré

(il est possible de les combiner).

Les indices et les exposants sont réalisés avec ~ et ^ donc : **H~2O** et **X^2** pour :  $H<sub>2</sub>O$  et  $X<sup>2</sup>$ 

Les tirets longs (cadratin) et demi-longs (demi-cadratin) sont créés avec trois et deux tirets (le signe moins) : — et –

### Les mises en évidence

Pour citer et mettre en évidence un passage de texte, il faut utiliser le caractère ">" en début de paragraphe.

#### **Ce passage :**

> « But here's the most important bit, saved for last: none of this matters if you want to write a book. Quite a few people have told me that they want to write a book, but they're not sure about which tools to use. My advice: all you need to write a book is a program that allows you to write text into a file [@ball2018]. »

#### **Donnera :**

"But here's the most important bit, saved for last: none of this matters if you want to write a book. Quite a few people have told me that they want to write a book, but they're not sure about which tools to use. My advice: all you need to write a book is a program that allows you to write text into a file (Ball, 2018)."

Le texte est centré dans la page avec une justification gauche et droite (comme le reste du texte).

Notez au passage l'ajout de la citation à l'auteur du texte qui va reproduire le renvoi à la bibliographie suivant la norme sélectionnée dans l'entête *YAML* et ajouter la référence dans la bibliographie en fin de document (voir plus loin pour plus d'explications à propos des possibilités en matière de bibliographie).

### **Les codes et textes non formatés**

Pour afficher du code sans formatage (comme fait à plusieurs reprises plus haut), il faut :

• soit encadrer le texte (ligne précédente et ligne suivante) avec trois accents graves consécutifs ;

• soit, pour une seule ligne par exemple, faire précéder le texte par une tabulation ou au moins trois espaces.

### **Autres codes utiles pour la mise en forme**

Quelques petites commandes peuvent encore se révéler utiles :

- utilisation de commandes *LaTeX* pour :
	- insérer un saut de page : **\newpage**
	- cadre de texte : **{texte texte texte}**<sup>7</sup>
	- texte en couleur : **\textcolor{red}{texte en rouge}**
	- réduire la taille des caractères : **\small** (**\normalsize** pour revenir à la taille normale)
	- augmenter la taille des caractères : **\large** (**\normalsize** pour revenir à la taille normale)<sup>8</sup>
	- texte en petites capitales : **[Texte texte texte]{.smallcaps}**
- insérer une ligne horizontale : **\*\*\*** ou
- insérer la date du jour (dans un titre ou dans le texte) avec la variable **\today**
- insérer des espaces insécables (pour insérer une ligne vide ou empêcher le positionnement en début de ligne de "?", ":" ou ";") :
- échappement avec **\** pour afficher des caractères (comme [ ou #) qui sont interprétés par *Pandoc* comme des commandes

### **Les compléments du texte**

### **Les notes de bas de page**

Les notes sont créées avec l'ajout d'un "^" et le texte de la note est encadré de "[" et "]" :

7. limité à une ligne de texte.

8. voir un manuel LaTeX pour voir toutes les possibilités.

27 | Markdown

ceci est le texte^[Et ceci est la note.].

Les notes de bas de page sont numérotées automatiquement. Cette méthode est spécifique à la création de documents *pdf*. On peut aussi utiliser cette méthode pour ajouter une note dans les éléments de l'entête (pour le titre, le résumé ou un auteur).

Il y a une méthode un peu plus complexe (et compatible *ePub* et HTML) qui se fait en deux temps, avec l'appel de note :

ceci est le texte[^numéro de la note].

et avec toutes les notes regroupées à la fin du document .md :

[^numéro de la note]: Et ceci est la note.

### **Les liens**

Pour créer un lien vers une page Web, il faut utiliser la séquence [ ](). Entre les crochets, on va placer le texte à afficher et, entre les parenthèses, l'URL cible :

[texte à afficher](https://url\_cible.org)

Il est aussi possible de créer des liens à l'intérieur d'un document. Pour cela :

- il faut ajouter une ancre (ici, après un titre) : # chapitre 10 {#chap10}
- créer le lien avec la même séquence : texte texte texte, voir [chapitre

10](#chap10)

À noter que cela ne fonctionne pas si les liens sont transformés en notes en bas de page avec l'instruction **links-as-notes: true** dans l'entête *YAML*.

### **Les figures**

La syntaxe pour insérer une figure est comparable à celle de la création d'un lien. Il faut seulement faire précéder l'instruction d'un "!". L'image "appelée" peut être un fichier présent sur l'ordinateur (attention à appeler le fichier au bon endroit sur le disque dur) ou une image quelque part sur Internet (il faut alors entrer une URL correcte).

S'il y a une légende (texte entre le [ et ]), les images sont centrées et automatiquement numérotées avec "Figure x :" + la légende. *Pandoc* va éventuellement déplacer le texte avant et après les figures pour optimiser le remplissage des pages.

#### **Ceci :**

![Le logo de \*Markdown\*](markdown-large.png)

**Donnera :** 

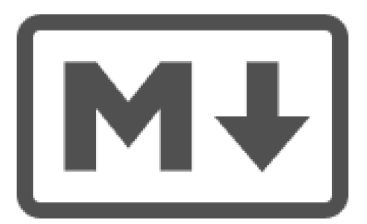

FIGURE  $3$  – Le logo de *Markdown* 

S'il n'y a pas de légende (texte entre le [ et ]), la figure sera alignée à gauche et la mise en forme ne sera peut-être pas optimale.

Il est possible de modifier la taille de l'image en ajoutant { width=50% } derrière l'appel d'image (ici, réduction de la taille de 50%).

### **Les tableaux**

*Markdown* gère plutôt bien les tableaux. Il faut utiliser le "|" pour séparer les colonnes et le saut de ligne pour séparer les lignes.

Pour aligner à gauche (les colonnes sont alignées à gauche par défaut), centrer ou aligner à droite le contenu d'une colonne, il faut le déclarer dans la deuxième ligne en ajoutant ":" à gauche, ":" des deux côtés ou ":" à droite des trois "-". Le nombre de tirets ("-") va déterminer la largeur de la colonne.

#### **La séquence suivante :**

```
| **gauche** | **centre** | **droite** | 
\left| \left[ \left[ -\left] \left[ -\right] \right] -\right] \right| \right|| cellule 1.1 | cellule 2.1 | cellule 3.1 | 
| cellule 1.2 | cellule 2.2 | cellule 3.2 | 
| cellule 1.3 | cellule 2.3 | cellule 3.3 | 
: Titre du tableau
```
#### **Donnera :**

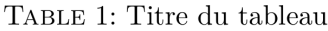

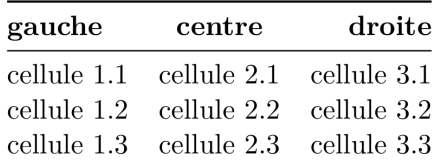

Les enrichissements (gras, italique…) sont autorisés pour toutes les cellules du tableau. Le titre du tableau apparaît au-dessus, numéroté, comme pour les figures. Il n'est pas possible avec *Markdown* de fusionner des cellules.

Il existe sur le Web un générateur de tables<sup>9</sup> *Markdown* qui facilite leur création (y compris la transformation de fichiers .csv).

### **Les équations mathématiques**

Il est aussi possible d'intégrer des équations mathématiques avec la syntaxe *TeX Math* de *LaTeX*. Elles seront correctement reproduites dans le fichier pdf exporté. Ces équations sont encadrées par "\$\$".

#### **La séquence suivante :**

 $$x = \frac{-b \pm \sqrt{b^2 - 4ac}}{2a}$ \$

#### **donnera :**

$$
x = \frac{-b \pm \sqrt{b^2 - 4ac}}{2a}
$$

Encore une fois, l'objectif reste juste de montrer ce qui est possible et non de détailler cette syntaxe. Il y a un tutoriel très complet sur *WikiBooks*10. Vous pouvez aussi utiliser un éditeur en ligne<sup>11</sup> pour écrire vos équations.

<sup>9.</sup> [https://www.tablesgenerator.com/markdown\\_tables](https://www.tablesgenerator.com/markdown_tables) 

<sup>10.</sup> <https://en.wikibooks.org/wiki/LaTeX/Mathematics>

<sup>11.</sup> <http://www.hostmath.com/>

### **Les citations et la bibliographie**

Un élément puissant de l'utilisation de *Markdown* et *Pandoc* est la facilité d'insertion de citations dans le texte et de génération d'une bibliographie à la fin du document (*pdf* mais aussi *html*, *epub*, *odt*, *docx*…).

Pour que cela fonctionne :

- 1. il faut que deux fichiers soient présents dans le même répertoire que le document md :
	- **un fichier BibTex créé avec un gestionnaire bibliographique. Avect** Zotero, il faut utiliser la fonction "exporter les documents" et choisir le format BibTex pour créer un fichier .bib ;
	- **E** copier le fichier .csl (Citation Stype Langugage) correspondant au style bibliographique que vous souhaitez utiliser ;
- 2. que ces deux fichiers soient renseignés dans l'entête YAML (voir ci-des- $SOLIS)$ .
- 3. insérer les citations :
	- soit avec l'appel [@auteur0000] pour une citation avec des parenthèses : "texte texte texte (Auteur, 0000)". @auteur0000 est la clé de citation enregistrée dans le gestionnaire bibliographique ;
	- soit avec l'appel @auteur0000 pour une citation directe : "texte texte texte Auteur (0000)" ;
- 4. ajouter le titre "Bibliographie" en fin de document ;
- 5. ajouter "**–citeproc**" dans la commande pandoc : **pandoc –citeproc source.md -o destination.pdf**

Vous trouverez une explication plus complète sur le blog Zotero francophone<sup>12</sup>.

<sup>12.</sup> <https://zotero.hypotheses.org/2258>

# **L'en-tête YAML**

*Pandoc* prend en charge les en-têtes *YAML* pour les fichiers *Markdown*.

L'en-tête *YAML* se situe au début du fichier (elle peut également se trouver dans un fichier à part) et est encadrée de trois tirets au début et à la fin.

L'en-tête *YAML* n'est pas indispensable pour produire un document mais une entête *YAML* minimale permet de modifier les valeurs par défaut et d'améliorer la qualité du document (mise en page et métadonnées du document).

Ci-dessous un exemple d'une courte entête *YAML* qui contient quelque instructions de **mise en forme** et les **métadonnées** du document produit (ici *pdf*).

– – – documentclass: article header-includes: – \usepackage[french]{babel} – \usepackage[utf8]{inputenc} – \usepackage[a4paper, top=2.5cm, bottom=2.5cm, left=2.5cm, right=2.5cm]{geometry} title: Titre du document subtitle: Sous-titre du document author: Nom, Prénom date: 2021 abstract: Ce court document est destiné à démontrer les possibilités de \*Markdown\* … fontsize: 11pt bibliography: library.bib csl: apa.csl – – –

Pour des explications sur ces instructions et pour découvrir toutes les possibilités, voir le chapitre suivant.

### **… en résumé**

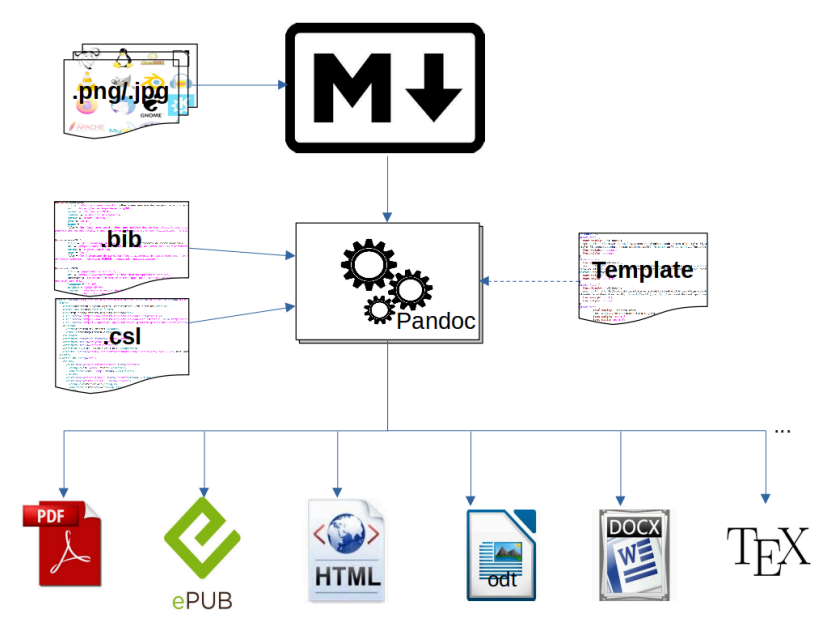

*Schéma de synthèse du workflow* 

# <span id="page-39-0"></span>4. YAML

Pour rappel, *Pandoc* prend en charge les en-têtes *YAML* pour les fichiers *Markdown*. Cet acronyme n'est pas simple à traduire, il vient de *YAML Ain't Markup Language* telle que le définit le site yaml.org<sup>1</sup>.

Ci-dessous un exemple d'entête *YAML* plus complet avec une série d'instructions pour la **mise en forme** et les **métadonnées** du document produit (ici *pdf*).

L'entête YAML est précédée et suivie de trois tirets simples :

– – – # format du document documentclass: article header-includes: – \usepackage[french]{babel} – \usepackage[utf8]{inputenc} – \usepackage[a4paper, top=2.5cm, bottom=2.5cm, left=2.5cm, right=2.5cm]{geometry} linestretch: 1 fontsize: 11pt toc: false toc\_depth: numbersections: false # métadonnées title: Titre du document subtitle: Sous-titre du document author: Non, Prénom affiliation: ULiège date: 2021 (cc-by)

<sup>1.</sup> <https://yaml.org/spec/1.2.2/>

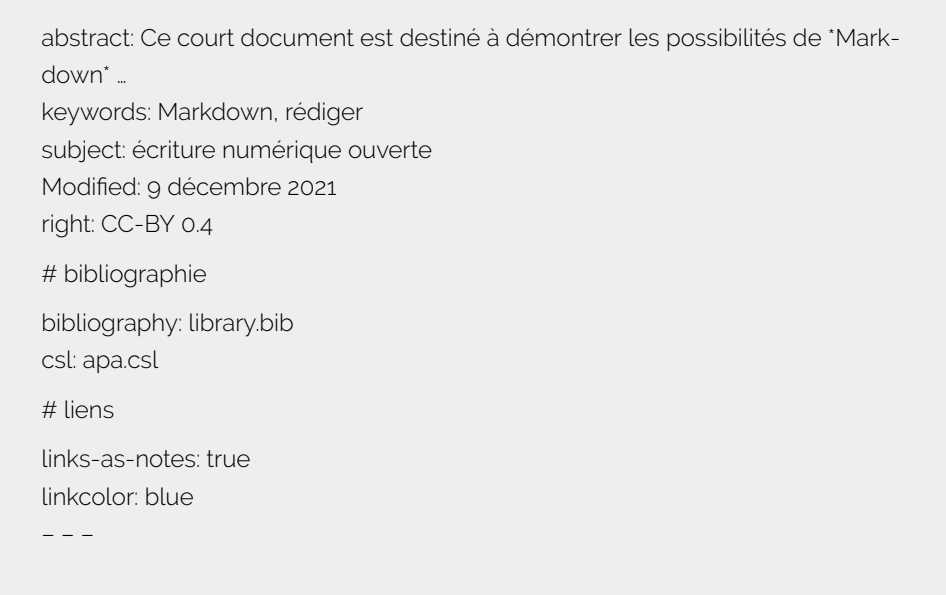

Pour la rendre plus lisible, il est possible d'insérer (comme ci-dessus) des commentaires dans l'entête *YAML*.

# **Page**

**documentclass:** avec *book* ou *report* ou *article* (et également *chapter* ou *part*).

La mise en forme sera différente pour ces différents types.

**header-includes:** une série de commandes directes *LaTeX*.

Dans l'exemple ci-dessus , l'instruction **\usepackage[french]{babel}** va franciser la mise en forme (par exemple : "Table des matières" au lieu de "Contents" ou des tirets longs au lieu de bulets dans les listes), l'instruction **\usepackage[utf8]{inputenc}** va préciser le code de caractères utilisé (ici UTF8) et la suivante va formater la page (*geometry*). On peut ajouter *landscape* à la suite des quatre marges pour produire un document au format "paysage".

Il est possible d'ajouter de nombreuses options dans *header-includes* via des packages *LaTeX* voir "pour aller plus loin" dans le chapitre « sources ».

**linestretch:** permet, si nécessaire, de régler l'interligne (1 est la valeur par défaut).

### **Colonnes**

L'utilisation, dans l'entête, de :

classoption: – twocolumn

va provoquer l'affichage en deux colonnes de tout le document. Si vous souhaitez ne mettre en deux colonnes qu'une partie du document, ajoutez dans l'entête *YAML*, dans la section **header-includes:** :

– \usepackage{multicol}

- \newcommand{\hideFromPandoc}[1]{#1}
- \hideFromPandoc{\let\Begin\begin\let\End\end}

et encadrer la partie du document à mettre en colonnes (ici deux) avec :

#### **\Begin{multicols}{2}**

et :

#### **\End{multicols}**

# **En-tête et pied de pages**

Pour ajoutez des en-têtes et pieds de page dans le document, il faut compléter l'entête *YAML*, dans la section **header-includes:**, avec :

- \usepackage{lastpage}
- \usepackage{fancyhdr}
- \pagestyle{fancy}
- \fancyhead[L]{texte en haut et à gauche}
- \fancyhead[C]{texte en haut et au centre}
- \fancyhead[R]{texte en haut et à droite}
- \fancyfoot[L]{texte en bas et à gauche}
- \fancyfoot[C]{texte en bas au centre}
- \fancyfoot[R]{Page \thepage \hspace{1pt}/ \pageref{LastPage}}

Avec cet exemple, dans le bas de la page, vous verrez apparaître à droite le numéro de la page, suivi du nombre de pages du document. Si vous n'ajoutez pas la ligne **– \fancyhead[L]{}**, *fancy* ajoutera, en haut, à gauche, un titre courant à la page (le premier titre de niveau 2). Le comportement est le même pour la zone en haut, à droite, pour le titre de niveau 1.

### **Caractères**

**fontsize:** la taille des caractères = 10, 11 ou 12pt.

Il est possible d'avoir d'autres tailles, 8, 9, 14, 17 ou 20pt, après avoir remplacé *article* par *extarticle* dans "documentclass".

Même si la police de caractères par défaut (lmodern) fait très "pro", *LaTeX* propose plusieurs autres polices pour la création des documents pdf.

Ici encore, ce sera directement via une instruction dans l'entête *YAML*. Voici quelques polices à tester (en ajoutant **– \usepackage{nom\_de\_la\_police}** dans la section **header-includes:**) :

- times
- palatino
- bookman
- newcent
- helvet (ajouter **\renewcommand{\familydefault}{\sfdefault}** sur la ligne suivante dans la section **header-includes:**)
- avant (idem)

Pour une présentation plus complète des polices utilisables avec *LaTeX*, voir sur le site [Cuk.ch](http://www.cuk.ch/articles/4237/).

### **Images**

Pour insérer un logo sur la première page, ajouter dans l'entête *YAML*, dans la section **header-includes:** :

- \usepackage{wallpaper}

et au tout début du document (après l'entête *YALM*) :

\ThisULCornerWallPaper{0.2}{image.png}

**ULCorner** dans l'instruction signifie *Upper Left Corner*, il est aussi possible de placer le logo sur la droite en remplaçant **ULCorner** par **URCorner** ou d'en placer deux (un à gauche et un à droite).

Si vous gérez les entêtes et pieds de pages (voir ci-dessus), vous pouvez ajouter (enidessous de la commande précédente), pour les désactiver sur la première page :

\thispagestyle{empty} \setcounter{page}{1} \thispagestyle{empty} \setcounter{page}{1}

On peut aussi insérer une image au-dessus (ou en-dessous) du titre et ajoutant :

title: | ![](logo.png) **Titre** 

Cette image peut avoir la taille de la page et dès lors constituer la couverture du document.

### **Titres et table des matières**

**toc:** true/false (crée une table des matières en début du document).

On peut aussi utiliser **lof:** et **lot:** pour les tables de figures et de tableaux.

**toc\_depth:** de 1 à x (précise la profondeur de cette table des matières).

**numbersections:** true/false (pour numéroter automatiquement les titres).

Pour empêcher la numérotation d'un titre en particulier, il faut ajouter "{-}" à la suite du titre, sur la même ligne.

## **Liens**

**linkcolor:** blue (pour définir la couleur des liens).

**links-as-notes:** true/false (créer des notes de bas de page pour tous les liens).

# **Bibliographie**

Deux variables sont indispensables pour insérer automatiquement des citations et une liste bibliographique :

- **bibliography:** library.bib (le nom du fichier *bibtex* créé, par exemple, avec *Zotero*).
- **csl:** apa.csl (le style bibliographique).

## **Métadonnées**

Pour faciliter le partage et la diffusion d'un document numérique, celui-ci doit contenir sa propre description. On parle de métadonnées<sup>2</sup>. La structure de ces métadonnées fait l'objet de normes.

Dans un document *Markdown*, les métadonnées se placent dans l'en-tête *YAML*.

À l'heure actuelle, il n'est malheureusement pas encore possible d'intégrer les 15 champs de description *Dubin Core* 3 dans un document *Markdown* mais l'utilisation de l'en-tête *YAML* permet néanmoins le partage des principales informations entre outils ainsi que l'alimentation automatique des bases de données.

Les éléments utilisés ici sont :

<sup>2.</sup> <https://doranum.fr/metadonnees-standards-formats/cours-introductif-sur-les-metadonnees/>

<sup>3.</sup> <https://www.bnf.fr/fr/dublin-core>

- **title:**
- **subtitle:**
- **author:**
- **date:**
- **abstract:**
- **affiliation:**
- **keywords:**
- **subject:**
- **project:**
- **modified:**
- **right:**

Les cinq premiers items servent aussi pour la mise en forme. Par exemple, avec le type *article*, ces informations apparaissent au début du document.

#### Exemple Fichier démo de Markdown

Prénom Nom\*

version du 9 août 2022

#### ${\bf R}$ ésumé

Lorem ipsum dolor sit amet, consectetur adipiscing elit. Morbi est urna, sodales vitae maximus et, feugiat vel ipsum. Proin ut pulvinar turpis. ... Cras accumsan imperdiet finibus. Etiam at velit bibendum, suscipit quam in, porttitor ligula.

#### 1 Introduction

Markdown est un langage de balisage léger co-créé par Aaron Swartz et John Gruber en 2004 afin de générer facilement du code HTML pour le web. Markdown est prévu pour être facile à lire et facile à écrire<sup>1</sup>

*Exemple de début d'un document de type "article" avec affichage des cinq premières métadonnées* 

Pour le champs "date:", on peut indiquer "**\today**" pour avoir la date du jour.

En utilisant *LUA* 4 , il est possible d'identifier et de provoquer l'affichage d'une affiliation différente pour chaque auteur mais il est déjà possible de renseigner plusieurs auteurs avec des affiliations différentes (qui apparaîtront en note en bas de page) en utilisant les notes :

author:

- Auteur 1 ^[Affiliation auteur 1]
- Auteur 2 ^[Affiliation auteur 2]

Il est possible d'ajouter d'autres directives de mise en forme spécifiques à *LaTeX* (y compris le choix de *Templates* de mise en forme spécifique). Cependant, on arrive alors à un niveau de complexité plus élevé qui va à l'encontre de l'intérêt de cette méthode basée sur la simplicité.

Pour rappel, il est possible de mettre l'ensemble du contenu de l'en-tête *YAML*  dans un fichier séparé, à appeler lors de la création du fichier pdf.

<sup>4.</sup> <https://github.com/mpeterv/markdown>

# <span id="page-48-0"></span>5. Outils

# **Les outils pour éditer**

Un simple éditeur de texte (comme *Notepad*) peut être utilisé mais pour débuter, il y a Typora $^{\rm 1}$  (payant, 14,99 \$, depuis la version 1.0 – 23/11/2021) qui permet de se familiariser avec *Markdown*. Il guide l'utilisateur dans l'installation de *Pandoc* et de *LaTeX*.

MarkText<sup>2</sup> est une alternative libre à *Typora*.

*Zettlr*<sup>3</sup> est un autre logiciel libre qui commence à avoir beaucoup de succès. Il propose une aide très complète mais il est un peu moins aisé à prendre en main.

Il y a également *Apostrophe<sup>4</sup>, logiciel réservé aux seuls linuxien.* Il pousse aussi très loin le principe du *distraction free* puisqu'il propose un écran complètement vide.

Le blog *Free Markdown editors* de Fabrizio Musacchio<sup>5</sup> propose une liste d'éditeurs *Markdown* libres et gratuits. Cette liste est régulièrement mise à jour.

Il est aussi possible d'utiliser *Markdown* en ligne et de visualiser le résultat de sa transformation (au minimum en html) avec *HedgeDoc*<sup>6</sup> , *markup.rock*<sup>7</sup> , *FocusFox* 8 ,

<sup>1.</sup> [https://typora.io](https://typora.io/)

<sup>2.</sup> <https://github.com/marktext/marktext/releases>

<sup>3.</sup> <https://www.zettlr.com/>

<sup>4.</sup> <https://world.pages.gitlab.gnome.org/apostrophe/>

<sup>5.</sup> [https://www.fabriziomusacchio.com/blog/2021-08-18-Markdown\\_editors/](https://www.fabriziomusacchio.com/blog/2021-08-18-Markdown_editors/)

<sup>6.</sup> <https://demo.hedgedoc.org/>

<sup>7.</sup> <https://markup.rocks/>

<sup>8.</sup> <https://www.focusfox.co/>

*Dillinger*<sup>9</sup> , *Stack Edit*<sup>10</sup> , *Preview Markdown* 11 , *Markdit*<sup>12</sup> , *HackMD*<sup>13</sup> ou *Stylo* <sup>14</sup>, via le navigateur, sans installation (les deux derniers nécessitent néanmoins une inscription, gratuite).

## *Pandoc*

Pandoc a été créé en 2006, et est toujours maintenu, par John MacFarlan<sup>15</sup>. C'est un logiciel libre (publié sous licence GPL) considéré comme le couteau-suisse de l'édition. Il permet de passer facilement d'un format de fichier à un autre. Il existe plus de 40 formats gérés par *Pandoc<sup>16</sup>.* 

*Pandoc* s'utilise en mode terminal ("Terminal" sur une machine *Linux* ou Mac. Pour *Windows* il faut entrer "cmd" dans la zone de recherche). Pour la création de fichier *pdf*, *Pandoc* utilise toute la puissance de *LaTeX* qui doit être installé en même temps que *Pandoc*.

La commande de base est la suivante :

pandoc monfichier.md -o monfichier.pdf

Le "-o" doit précéder le nom du fichier destination. La destination peut aussi être un fichier .html, un fichier .epub voire .docx ou .odt (pour rappel *Pandoc* gère plus de 40 formats).

- 11. <https://harshkapadia2.github.io/preview-markdown/>
- 12. <https://markdit.com/>
- 13. <https://hackmd.io/>
- 14. <https://stylo.huma-num.fr/>
- 15. <https://johnmacfarlane.net/>
- 16. [https://pandoc.org](https://pandoc.org/)

<sup>9.</sup> <https://dillinger.io/>

<sup>10.</sup> [https://stackedit.io](https://stackedit.io/)

Il est possible d'utiliser plusieurs fichiers "sources" (parties, chapitres…) simultanément dans la commande. Ici, l'en-tête YAML se trouve dans le premier fichier, elle ne doit pas être répétée.

pandoc yaml.md intro.md chap1.md chap2.md chap3.md chap4.md -o monlivre.pdf

Si vous numérotez vos fichiers (pour qu'ils soient traités dans le bon ordre, 01yalm.md 02intro.md, 03chap1.md, 04chap2.md…), vous pouvez simplifier la commande :

pandoc \*.md -o monlivre.pdf

Il n'est pas nécessaire de maîtriser le mode ligne pour effectuer cette manipulation. Pour que la commande fonctionne, il faut néanmoins préciser l'endroit où se trouve(nt) le(s) fichier(s) .md (en ajoutant l'arborescence : dir/dir/fichier.md) ou se placer dans le bon répertoire (avec la commande "cd" pour *change directory*).

Vous trouverez des exemples de commandes sur la page *Demos*<sup>17</sup> de *Pandoc*  ainsi qu'un lien pour tester la conversion via un site Web, sans installer *Pandoc*.

### **Les modèles**

Il est possible d'utiliser des modèles (des *templates* <sup>18</sup>) pour l'exportation. Dans le chapitre sources se trouve une liste de liens vers des *templates* LaTeX qui rem-

<sup>17.</sup> <https://pandoc.org/demos.html>

<sup>18.</sup> <https://github.com/jgm/pandoc-templates>

placent le *template* par défaut. Pour l'appeler, il faut ajouter le nom du modèle dans la ligne de commande.

pandoc –template montemplate.tex monfichier.md -o monfichier.pdf

Cette possibilité existe aussi pour les exportations .docx ou .odt. Après avoir créé un modèle (mise en page, styles, en-tête et pieds de page…) avec le traitement de texte, on fait appel à ce modèle dans la commande *pandoc*.

pandoc –reference-doc=monmodele.docx monfichier.md -o monfichier.docx

## **La transformation**

Avec *Typora*, *MarkText* et plusieurs autres outils, il est possible d'exporter directement un fichier *Markdown* en fichier *pdf*. Ce fichier n'aura cependant pas une forme comparable à un fichier pdf produit via *LaTeX* (mise en page stricte et professionnelle avec utilisation des données YAML, numérotation des pages, notes de bas de page, équations mathématiques, citations et bibliographie…). Les fichiers pdf créés sont en fait transformés en fichiers pdf en passant par le format *html*.

Néanmoins, quelques logiciels (par exemple *Zettlr* ou *Apostrophe*) vont utiliser directement *Pandoc* et *LaTeX* pour produire les documents pdf. *Zettlr* propose d'ailleurs des réglages très fins via la "gestion des assets" (commande Alt+Ctrl+,). Avec *Apostrophe* il y a par contre très peu d'options. Les réglages sont réalisés via l'en-tête YAML.

Il y a d'autres solutions. Par exemple, pour un document, édité dans *Gedit* (sous *Linux*), l'utilisation des "outils externes" permet d'appeler *Pandoc* sans sortir de l'éditeur.

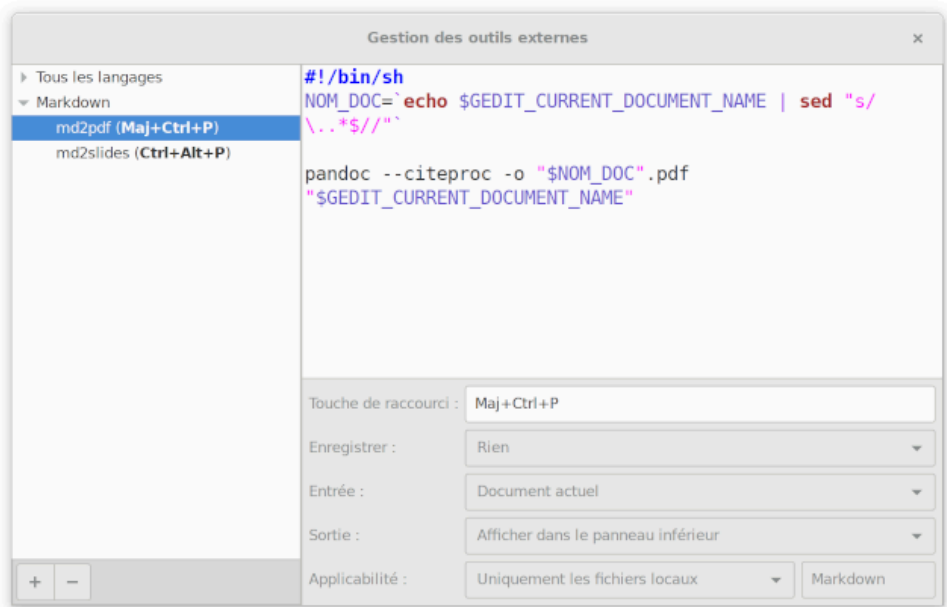

*Utilisation des outils externes de Gedit* 

Avec *Stylo*, la transformation (avec *Pandoc* et *LaTeX*) est intégrée dans les outils proposés.

L'association de *Markdown* et de *Pandoc* n'est pas limitée à de petits projets, un article ou un rapport mais peut aller jusqu'à la réalisation de projets plus ambitieux comme ce livre de 114 pages édité en *Markdown* et transformé avec *Pandoc* : Coulon, A., (2019). *Ethnométhodologie et éducation*<sup>19</sup> . Ce livre produit par une "machine" n'a rien à envier aux ouvrages produits avec un logiciel de mise en page.

# <span id="page-53-0"></span>6. Beamer

Les formats pdf, html (des pages Web) et ePub (un ensemble de pages html rassemblées dans un fichier compressé et destiné aux liseuses) sont souvent utilisés pour exporter des documents *Markdown*. C'est cependant l'utilisation, plus rarement évoquée, de *Markdwon* pour créer des présentations qui doit aussi retenir notre attention.

Depuis l'apparition des projecteurs d'écrans, nous sommes habitués à créer des présentations, des *slides*, des diapositives, avec une suite bureautique, *Microsoft Office* ou, mieux, *LibreOffice*.

La question "avez-vous une présentation *Power-Point* ?" fait d'ailleurs partie du langage courant et peu de personnes se posent la question d'une éventuelle alternative.

*Markdown* et *Pandoc*, associés à *Beamer*, sont justement une alternative non seulement libre (ce que *LibreOffice* fait déjà) mais également plus :

- simple et rapide : aucune sophistication
- propre : pas de codes cachés
- ouverte : source lisible avec un simple éditeur
- durable : le fichier source est un fichier texte
- structurée : grâce à la simplicité de *Markdown*
- esthétique : grâce aux nombreuses possibilités de *Beamer*

### **Beamer**

Pour pouvoir produire une présentation sous forme de diapositives, on doit activer *Beamer*<sup>1</sup> . *Beamer* est une classe *LaTeX* adaptée à la création de présentations.

<sup>1.</sup> <https://fr.wikipedia.org/wiki/Beamer>

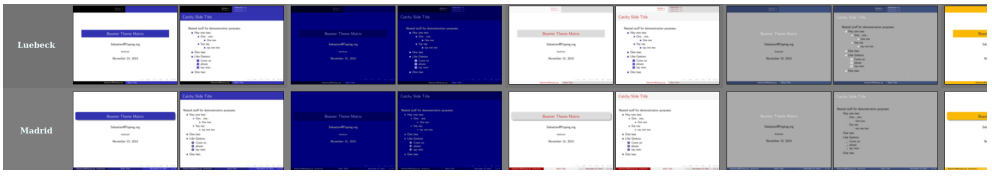

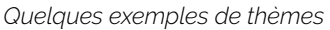

*Beamer* propose une série de **thèmes<sup>2</sup> q**ui modifient la couleur, les styles et la disposition des informations sur la page. Les deux exemples ci-dessous utilisent le *theme* **Madrid** et le *colortheme* **seahorse**.

Il y a de nombreuses autres possibilités.

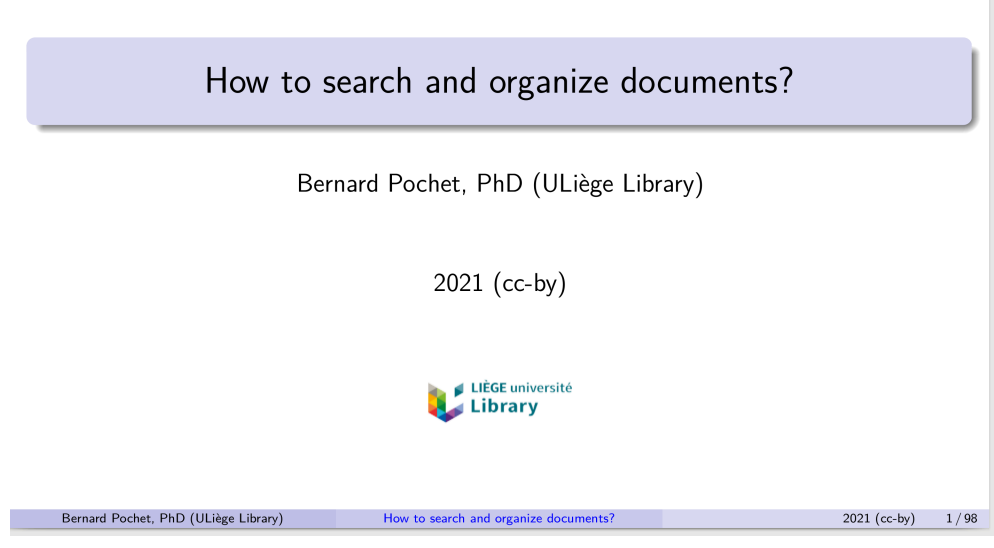

*La première diapositive* 

| What is the best way to ask a question?                                                                                                    |                |      |
|----------------------------------------------------------------------------------------------------|----------------|------|
| Doing a literature search is not "looking for information about."                                                                                                    |                |      |
| You must:                                                                                                    |                |      |
| • start with a question (a sentence with a "?")<br>$\bullet$ to obtain an answer(s) to this question                                                                     |                |      |
| Therefore:                                                                                                    |                |      |
| • write a "real" question<br>• identify the concepts present in this question<br>• search for the keywords related to these concepts<br>• write the documentary question |                |      |
| Bernard Pochet, PhD (ULiège Library)<br>How to search and organize documents?                                                                                            | $2021$ (cc-by) | 7/98 |

*Une diapositive avec deux cadres* 

# **Les commandes de base**

La majorité des commandes **Markdown<sup>3</sup> s**ont utilisables pour produire une présentation *beamer*.

Les commandes spécifiques les plus utiles sont :

- "#" pour créer une nouvelle page avec un titre courant (qui suit le signe "#" dans la source)
- "—" (trois tirets) pour créer une nouvelle page sans titre
- "##" pour créer un bloc (avec cadre pour certains thèmes) dans une diapositive
- ". . ." (trois points séparés par une espace) pour créer une pause dans la présentation. *Beamer* va créer autant de pages qu'il y a de pauses (un "clic" pour afficher la suite de la page. C'est la seule animation possible)

Le texte est aligné à gauche.

Les images sont alignées à gauche et automatiquement redimensionnées si elles dépassent le cadre. Si il y a une légende (![légende](image.png)), l'image est

<sup>3.</sup> <https://wprock.fr/blog/markdown-syntaxe/#markdown-liste-de-definitions>

alors centrée. Il est possible de réduire la taille des images avec la commande { width=50% }.

Les tableaux sont bien reproduits. Les formules également.

# **L'en-tête YAML**

Pour entrer les métadonnées de votre présentation (titre, sous-titre, auteur et date) et quelques instructions (le format, le thème à utiliser ou la taille des caractères), vous devez créer une en-tête *YAML* spécifique. Voici un exemple d'en-tête utilisée pour une présentation :

– – – title: Titre subtitle: Sous-titre author: Nom, Prénom date: 2021 (cc-by) output: beamer\_presentation theme: Madrid colortheme: seahorse fontsize: 10pt aspectratio: 169 titlegraphic: logo.png logo: fond.png – – –

Avec le thème *Madrid*, l'auteur, le titre et la date apparaissent en pied de page de chacune des diapositives (voir exemples ci-dessus).

"titlegraphic:" ajoute un logo sur la première page. "logo:" insère une image en arrière plan sur toutes les diapositives.

# **La création du fichier** *pdf*

Pour exporter la présentation, qui est au format *Markdown*, dans le format *pdf* qui sera projeté (mode "présentation"), la commande *Pandoc* sera la suivante :

pandoc -t beamer votrefichier.md -o votrefichier.pdf

Il est bien évident que les présentations créées avec cette méthode, comme les textes vus plus haut, sont moins "*funs*" que celles créées avec *Power point* ou *Presentation* de *LibreOffice* ou directement avec *LaTeX*. Pour rappel, l'objectif reste toujours de simplifier et d'ouvrir la tâche.

Beaucoup de fonctions (animations, mises en page compliquées…) ne sont pas accessibles avec cette solution et c'est donc un choix de rapidité, d'efficacité, de propreté, de durabilité et d'ouverture que l'on fait en choisissant de créer des présentations avec *Markdown*.

Avec Remarkjs<sup>4</sup>, la création de diaporama est encore plus légère et simple. Basé sur le format *Github flavor Markdown*, le fichier est directement interprété par le navigateur.

Il n'est pas obligatoirement destiné aux personnes connaissant les codes HTML et CSS. Il ne nécessite qu'un simple éditeur. Voir cet exemple : [https://infolit.be/](https://infolit.be/slides/Slides_rem.html) [slides/Slides\\_rem.html](https://infolit.be/slides/Slides_rem.html) (enregistrez le fichier ou pressez CTRL+U pour voir le code de la présentation que vous pouvez copier, sauver dans un fichier .html et modifier à votre aise).

Il est également possible de créer des présentations au format web avec *s5, slidy, slideous, dzslides* ou *revealjs*. La transformation se fait également avec Pandoc. Il

<sup>4.</sup> [https://remarkjs.com](https://remarkjs.com/) 

faut indiquer "-t FORMAT" (un des cinq formats) dans la commande *Pandoc* et utiliser l'extension .html en format de sortie.

pandoc -t revealjs votrefichier.md -o votrefichier.html

# <span id="page-59-0"></span>7. Sources

## **Sources bibliographiques**

Audet. R., Blanc, J., Bourassa, R., Brassard, L.-O., Casenave, J., Hourez, J., ... Youssef, E. (2018). *Version 0. Notes sur le livre numérique*. CRC en écritures numériques. <https://hal.archives-ouvertes.fr/hal-01922682>

Ball, T. (2018). *The Tools I Use To Write Books*<. (personal blog). [https://thorsten](https://thorstenball.com/blog/2018/09/04/the-tools-i-use-to-write-books/)[ball.com/blog/2018/09/04/the-tools-i-use-to-write-books/](https://thorstenball.com/blog/2018/09/04/the-tools-i-use-to-write-books/).

Crouzet, T. (2016). *La mécanique du texte*. Paris: Thaulk.

Dehut, J. (2018). *En finir avec Word! Pour une analyse des enjeux relatifs aux traitements de texte et à leur utilisation*. L'Atelier des Savoirs, (23 janvier 2018), 1‑17.

European Union. (2021). *Study about the impact of open source software and hardware on technological independence, competitiveness and innovation in the EU economy | Shaping Europe's digital future.* [https://digital-strategy.ec.europa.eu/en/](https://digital-strategy.ec.europa.eu/en/library/study-about-impact-open-source-software-and-hardware-technological-independence-competitiveness-and) [library/study-about-impact-open-source-software-and-hardware-technologi](https://digital-strategy.ec.europa.eu/en/library/study-about-impact-open-source-software-and-hardware-technological-independence-competitiveness-and)[cal-independence-competitiveness-and](https://digital-strategy.ec.europa.eu/en/library/study-about-impact-open-source-software-and-hardware-technological-independence-competitiveness-and)

Fauchié, A. (2020). Les technologies d'édition numérique sont-elles des documents comme les autres ? *Balisages*, (1).<https://doi.org/10.35562/balisages.321>

Mailund, T. (2019). *Introducing Markdown and Pandoc: Using markup language and document converter*. New York: Apress. [https://public.ebookcentral.pro](https://public.ebookcentral.proquest.com/choice/publicfullrecord.aspx?p=5852233)[quest.com/choice/publicfullrecord.aspx?p=5852233](https://public.ebookcentral.proquest.com/choice/publicfullrecord.aspx?p=5852233)

Mpondo-Dicka, P. (2020). Le Markdown, une praxis énonciative du numérique. *Interfaces numériques*, **8**, 1.1 Mo. [https://doi.org/10.25965/INTERFACES-NUME-](https://doi.org/10.25965/INTERFACES-NUMERIQUES.3915)[RIQUES.3915](https://doi.org/10.25965/INTERFACES-NUMERIQUES.3915)

Pierre, A. (2017). *De l'avantage de LaTeX sur les traitements de texte modernes*. [https://aurelienpierre.com/de-lavantage-de-latex-sur-les-traitements-de-texte](https://aurelienpierre.com/de-lavantage-de-latex-sur-les-traitements-de-texte-modernes/)[modernes/](https://aurelienpierre.com/de-lavantage-de-latex-sur-les-traitements-de-texte-modernes/)

Ruiz, É. (2020, 18 avril). *Apprendre à écrire? La boîte à outils des historien·ne·s*. <https://www.boiteaoutils.info/2020/04/apprendre-ecrire/>

UNESCO. (2021). *Recommandation de l'UNESCO sur une science ouverte—UNESCO Bibliothèque Numérique*. [https://unesdoc.unesco.org/ark:/48223/](https://unesdoc.unesco.org/ark:/48223/pf0000379949_fre) [pf0000379949\\_fre](https://unesdoc.unesco.org/ark:/48223/pf0000379949_fre) 

## **Blogs incontournables**

Deux blogs incontournables de passionnés, respectivement à Bordeaux et à Montréal :

- Celui d'Arthur Perret :<https://www.arthurperret.fr/>
- Celui d'Antoine Fauchié : https://www.quaternum.net/

Un blog entièrement consacré au format texte : Plain Text Project (Scott Nesbitt) : [https://plaintextproject.online](https://plaintextproject.online/) 

### **Sites de référence**

- Élaboration et conversion de documents avec Markdown et Pandoc (EPFL) <https://enacit.epfl.ch/cours/markdown-pandoc/#le-convertisseur-pandoc>
- Rédaction durable avec Pandoc et Markdown (Programming Historian) : [https://programminghistorian.org/fr/lecons/redaction-durable-avec-pan](https://programminghistorian.org/fr/lecons/redaction-durable-avec-pandoc-et-markdown)[doc-et-markdown](https://programminghistorian.org/fr/lecons/redaction-durable-avec-pandoc-et-markdown)
- Tutoriel et aide mémoire *Markdown* (Arthur Perret) : [https://www.arthurper](https://www.arthurperret.fr/tutomd/)[ret.fr/tutomd/](https://www.arthurperret.fr/tutomd/)
- *Markdown* Guide (Matt Cone) : <https://www.markdownguide.org/>
- *Pandoc* [MANUAL](https://pandoc.org/MANUAL.html) (il existe une version française cependant elle est un peu

moins complète/récente) ; [https://github.com/jgm/pandoc/wiki/Pandoc-](https://github.com/jgm/pandoc/wiki/Pandoc-User)[User's-Manual-in-French](https://github.com/jgm/pandoc/wiki/Pandoc-User)

Voir aussi le support de formation (format *Remak.js*) associé à ce manuel : <https://infolit.be/fomd>

## **Pour installer…**

- *Pandoc* [\(https://pandoc.org/installing.html](https://pandoc.org/installing.html))
- *LaTeX* (<https://www.tug.org/texlive/>)

## **Pour aller un peu plus loin…**

- Vous trouverez sur le site [Pandoc.org](https://pandoc.org/) une grande quantité d'informations utiles (dérouler l'onglet "documentation")
- Quelques conseils/astuces supplémentaires, jdhao's digital space : <https://jdhao.github.io/tags/Markdown/>
- Une référence HTML5 (pour rappel, il est possible d'intégrer des codes html dans des page *Mardown*) : <https://www.w3schools.com/html/default.asp>
- Quelques conseils d'intégration d'éléments *LaTeX* dans un document *Markdown* : [https://www.fabriziomusacchio.com/blog/](https://www.fabriziomusacchio.com/blog/2021-08-10-How_to_use_LaTeX_in_Markdown/) [2021-08-10-How\\_to\\_use\\_LaTeX\\_in\\_Markdown/](https://www.fabriziomusacchio.com/blog/2021-08-10-How_to_use_LaTeX_in_Markdown/)
- Une référence à propos de *LaTeX* : <https://texdoc.org/serve/latex2e.pdf/0>
- Intégration de diagrammes avec Mermaid : [https://mermaid-js.github.io/](https://mermaid-js.github.io/mermaid/#/) [mermaid/#/](https://mermaid-js.github.io/mermaid/#/)
- Éditeur en ligne de diagrammes Mermaid : https://mermaid-js.github.jo/ [mermaid-live-editor/](https://mermaid-js.github.io/mermaid-live-editor/)
- Convert Markdown to HTML using a custom template : <https://vimalkvn.com/pandoc-markdown-to-html/>
- Pandoc template repository (Github) : [https://github.com/jgm/pandoc-tem](https://github.com/jgm/pandoc-templates)[plates](https://github.com/jgm/pandoc-templates)
- Quelques template *LaTeX* (Overleaf) : [https://www.overleaf.com/latex/tem](https://www.overleaf.com/latex/templates)[plates](https://www.overleaf.com/latex/templates)
- Le gabarit Abrüpt ("Une boîte à outils pour créer facilement un livre numérique ou papier") :<https://gitlab.com/cestabrupt/gabarit-abrupt>
- Le template *Eisvogel* : [https://github.com/Wandmalfarbe/pandoc-latex](https://github.com/Wandmalfarbe/pandoc-latex-template)[template](https://github.com/Wandmalfarbe/pandoc-latex-template)
- Le template *Typademic* : [https://github.com/maehr/academic-pandoc](https://github.com/maehr/academic-pandoc-template/archive/master.zip)[template/archive/master.zip](https://github.com/maehr/academic-pandoc-template/archive/master.zip)
- L'utilisation de *LUA* :<https://github.com/mpeterv/markdown>
- [Stackoverflow.com](https://stackoverflow.com/) … un site où vous trouverez certainement réponse(s) à vos nombreuses questions

# <span id="page-63-0"></span>8. Aide mémoire

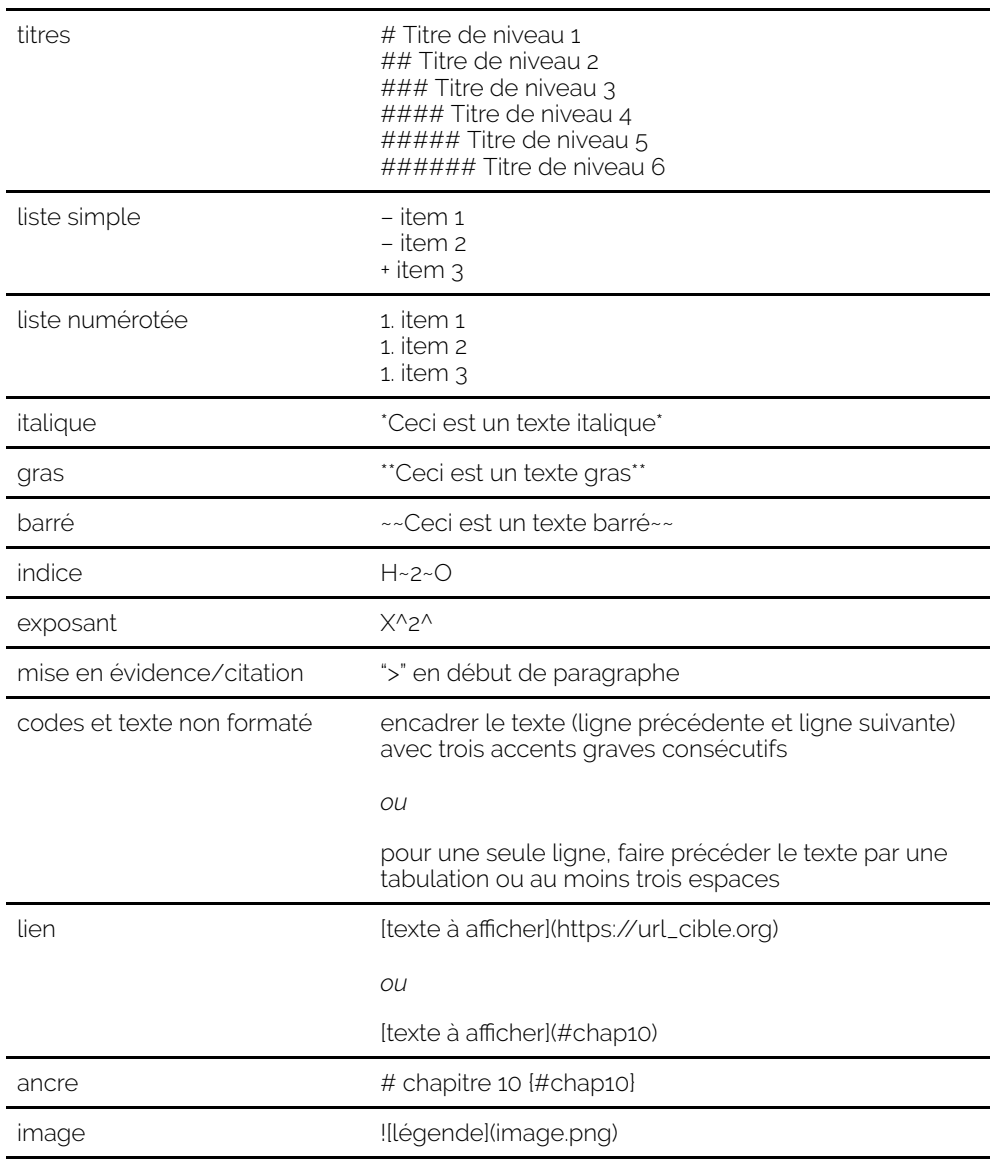

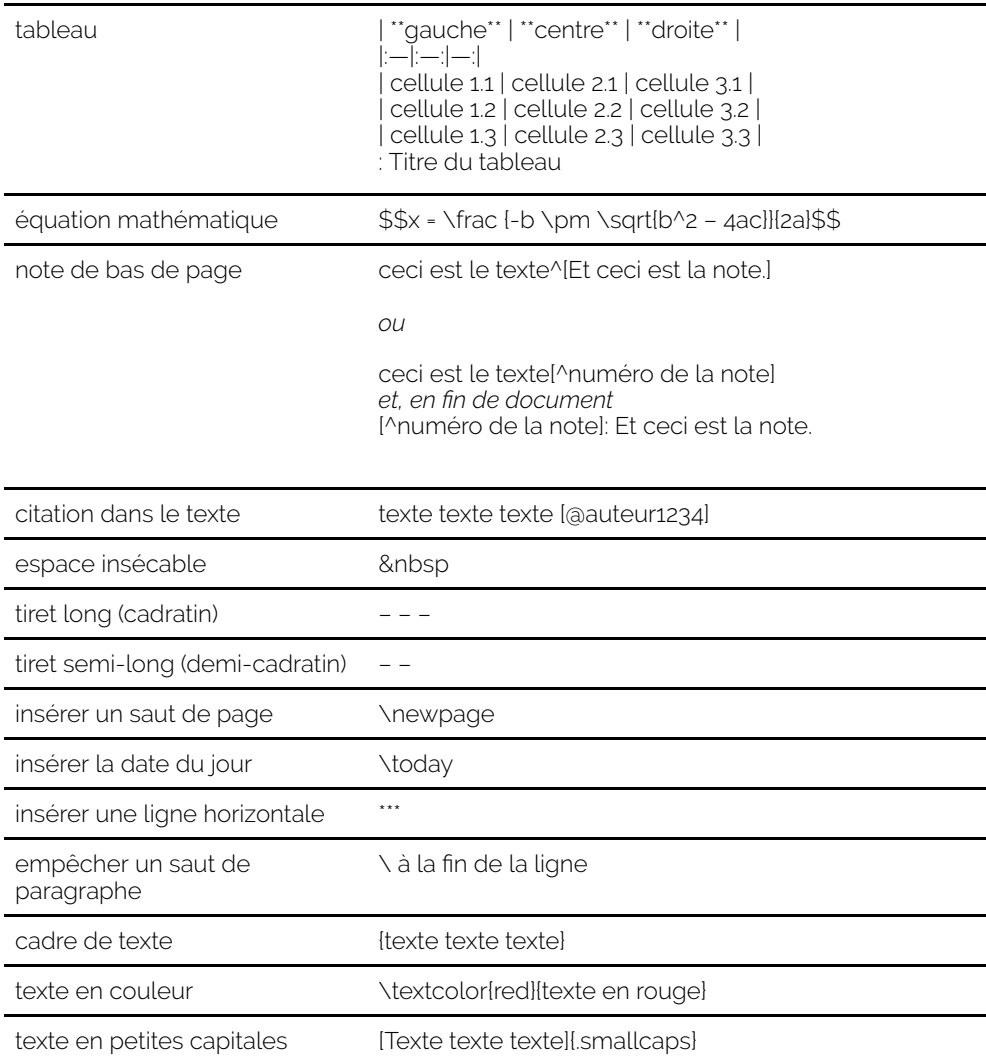

Pour les commandes de mise en page, reportez-vous au chapitre YAML.

<span id="page-65-0"></span>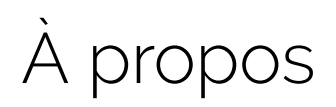

## **Construction du site (et du manuel)**

Pour le site qui a précédé ce manuel, toutes les pages ont été rédigées en *Markdown* et mises en ligne grâce à *MKDocs<sup>1</sup>, logiciel permettant de créer de façon* simple et rapide des sites Web statiques $\hat{\text{ }}^{2}$ .

Pour la version « manuel », c'est la plateforme e-publish $^3$  qui a été utilisée par importation de la version ePub du site web.

### **Réflexions et chemin personnel**

Ce manuel est entièrement consacré à l'utilisation de *Markdown* pour la rédaction et la production de documents académiques de qualité.

Habitué à la rédaction structurée depuis plus de 15 ans (plusieurs documents rédigés au format *XML-Docbook* avec *oXygen*), la découverte de *Markdown* est plus récente et date de fin 2017. Lors de la recherche d'un outil "*distraction free*" pour rédiger un article, *Typora* est apparu comme une évidence. Le format d'enregistrement des fichiers de *Typora* est *Markdown* et donc *Markdown* est également apparu comme une évidence.

Après avoir rédigé un premier billet sur [infolit.be,](https://infolit.be/wordpress/quel-outil-pour-rediger) deux petits tutoriels (Créer des documents professionnels avec Markdown et Pandoc. L'écriture numérique

2. <https://frank.taillandier.me/2016/03/08/les-gestionnaires-de-contenu-statique/>

<sup>1.</sup> <https://www.mkdocs.org/>

<sup>3.</sup> [https://e-publish.uliege.be](https://e-publish.uliege.be/)

ouverte<sup>4</sup> et Créer des présentations avec Markdown, Beamer et Pandoc<sup>5</sup>) ont rapidement suivi.

Étant donné qu'il n'est pas simple de trouver une source francophone complète à propos de *Markdown*, il semblait nécessaire de proposer ce site Web, à la fois plaidoyer et petit manuel à l'usage des débutants pour découvrir, comprendre et utiliser *Markdown*. L'ensemble des contenus est basé sur ma propre expérience et sur les diverses découvertes, alimentées par mes besoins de trouver des solutions pragmatiques, à propos de *Markdown*.

Je ne suis pas un *geek* et les limites de mon utilisation de *Markdown* sont basées sur le niveau de complexité. Il est possible d'aller très loin avec des commandes et options moins accessibles. Le principe de base de cette présentation est que l'utilisation de *Markdown* pour la création de documents professionnels reste simple.

[Bernard Pochet](https://infolit.be/wordpress/a-propos/lauteur) 

<sup>4.</sup> <https://orbi.uliege.be/handle/2268/255717>

# <span id="page-67-0"></span>Télécharger

Manuel téléchargeable au format **pdf** et au format **ePub** sur ORBi : https://orbi.uliege.be/handle/2268/266526

## **Modèles de documents**

Ci-dessous, deux modèles à télécharger et à adapter pour créer un premier document avec *Markdown* :

- Un modèle pour document de type « article » :
	- au format *Markdown* : [https://infolit.be/docs/modele\\_pdf.md](https://infolit.be/docs/modele_pdf.md)
	- au format pdf : [https://infolit.be/docs/modele\\_pdf.pdf](https://infolit.be/docs/modele_pdf.pdf)
- Un modèle pour une présentation :
	- au format *Markdown* : [https://infolit.be/docs/modele\\_beamer.md](https://infolit.be/docs/modele_beamer.md)
	- au format pdf : [https://infolit.be/docs/modele\\_beamer.pdf](https://infolit.be/docs/modele_beamer.pdf)